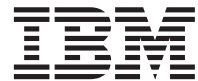

**MQSeries® for Compaq OpenVMS Alpha®**

# スタートアップ・ガイド

バージョン 5 リリース *1* 

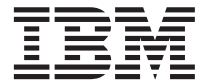

**MQSeries® for Compaq OpenVMS Alpha®**

# スタートアップ・ガイド

バージョン 5 リリース *1* 

ご注意! <sup>-</sup>

本書、および本書がサポートする製品をご使用になる前に、 91ページの『付録C. 特記事項』にある一般的な情 報を必ずお読みください。

本書の内容は、新版で特に指定が無い限り、MOSeries for Compaq OpenVMS Alpha、バージョン 5.1 以降のすべての リリースおよびモディフィケーションに適用されます。

本マニュアルに関するご意見やご感想は、次の URL からお送りください。今後の参考にさせていただきます。

http://www.ibm.com/jp/manuals/main/mail.html

なお、日本 IBM 発行のマニュアルはインターネット経由でもご購入いただけます。詳しくは

http://www.ibm.com/jp/manuals/ の「ご注文について」をご覧ください。

(URL は、変更になる場合があります)

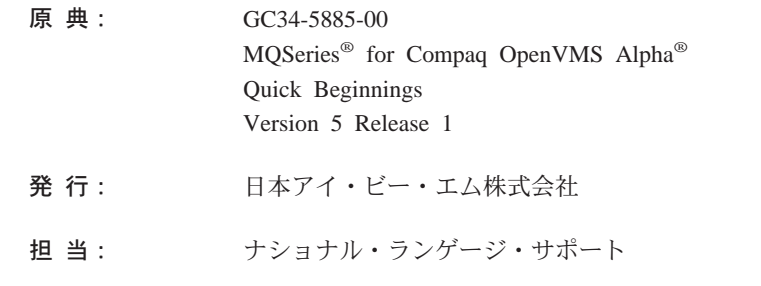

第1刷 2001.5

この文書では、平成明朝体™W3、平成明朝体™W9、平成角ゴシック体™W3、平成角ゴシック体™W5、および平成角ゴ シック体™W7を使用しています。この(書体\*)は、(財) 日本規格協会と使用契約を締結し使用しているものです。フォ ントとして無断複製することは禁止されています。

注\* 平成明朝体"W3、平成明朝体"W9、平成角ゴシック体"W3、 平成角ゴシック体"W5、平成角ゴシック体"W7

**© Copyright International Business Machines Corporation 1994, 2001. All rights reserved.**

Translation: © Copyright IBM Japan 2001

# 目次

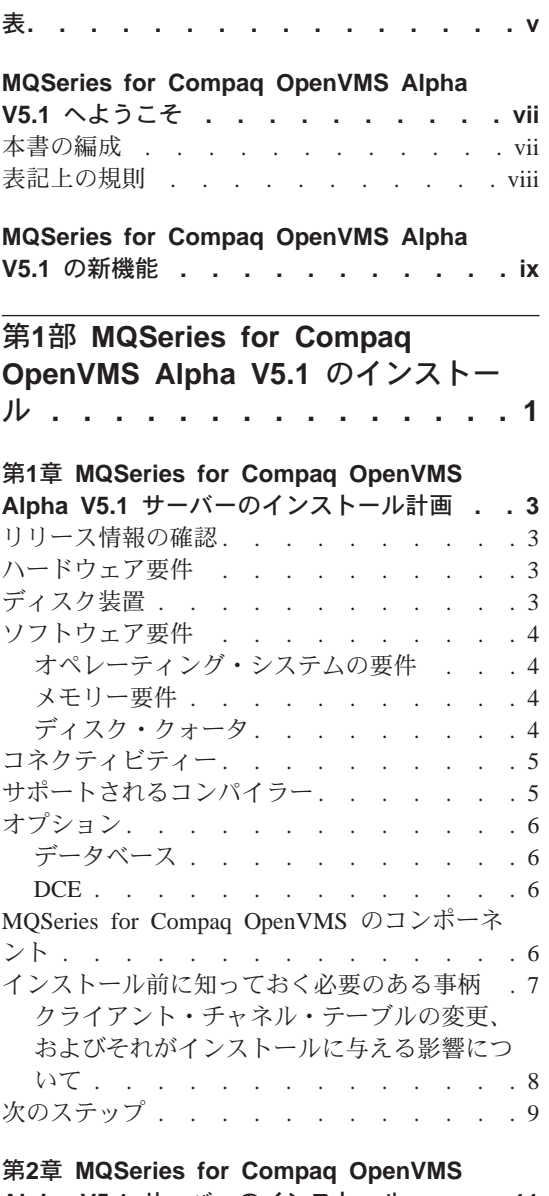

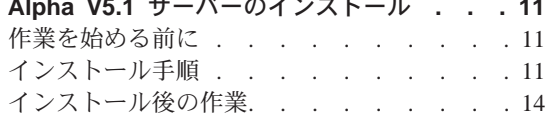

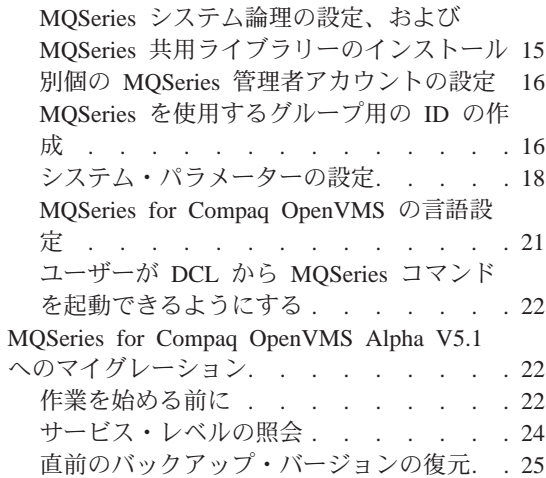

## 第3章 MQSeries for Compaq OpenVMS

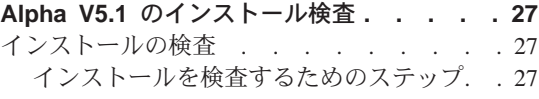

## 第4章 MQSeries for Compaq OpenVMS

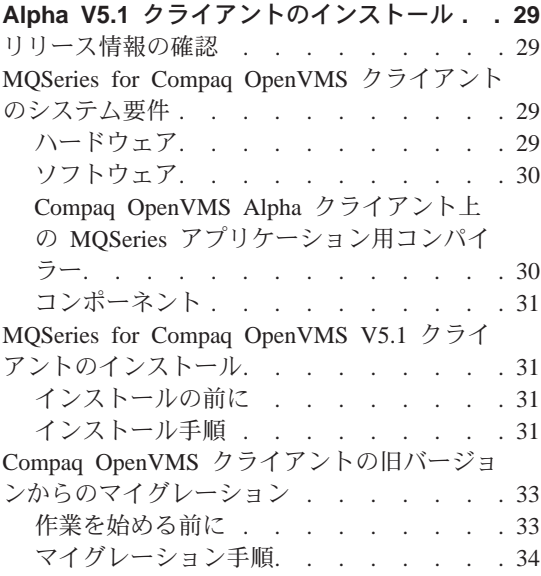

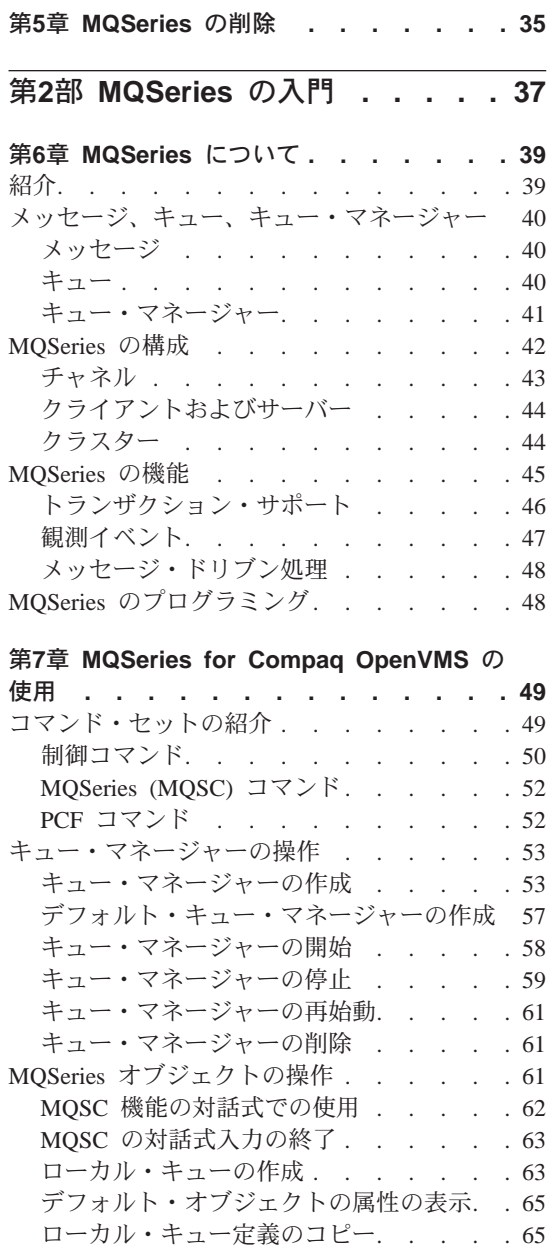

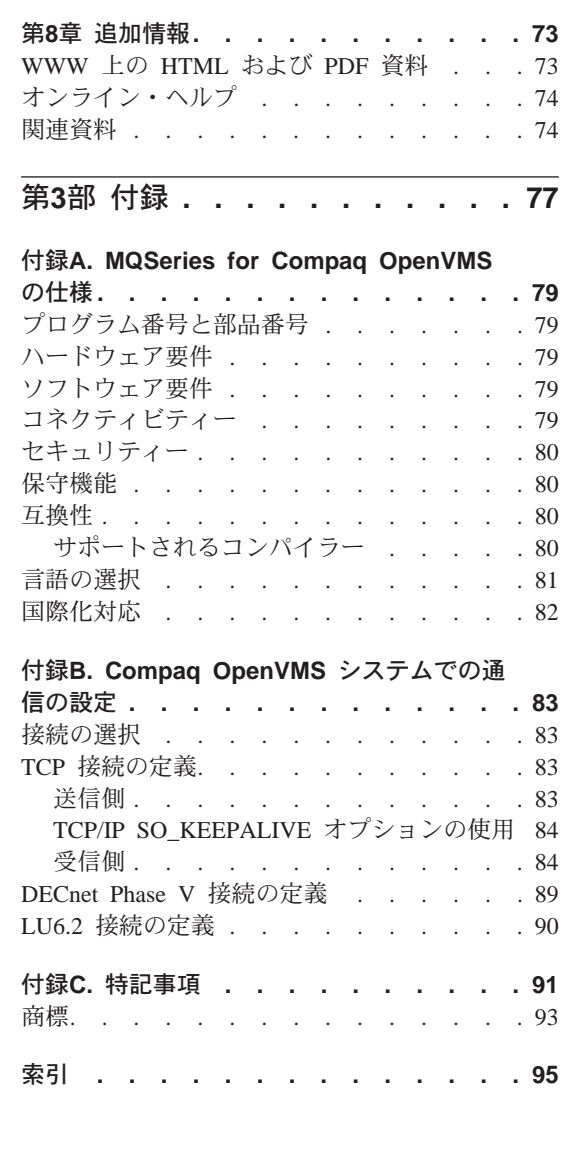

ローカル・キューの属性の変更. . . . . 66

ローカル・キューの削除. . . . . . . 67

ローカル・キューのクリア....... 67 キューのブラウズ . . . . . . . . . 68

# <span id="page-6-0"></span>表

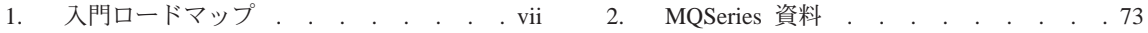

Vi MQSeries for Compaq OpenVMS Alpha バージョン 5 リリース 1 スタートアップ・ガイド

## <span id="page-8-0"></span>MQSeries for Compaq OpenVMS Alpha V5.1 へようこそ

MQSeries for Compaq OpenVMS Alpha V5.1 (本書では MQSeries® または MQSeries for Compaq OpenVMS と表すこともあります)は、MQSeries プロダ クト・ファミリーのメンバーです。

注: MQSeries for OpenVMS バージョン 2 とは、特に明記していない限り、 MOSeries for Compaq (DIGITAL) OpenVMS バージョン 2.2.0, 2.2.1, およ び 2.2.1.1 を表します。

本書の主な対象読者は、MOSeries の構成および管理の作業を行うシステム管理 者です。本書では MQSeries for Compaq OpenVMS について解説し、このプロ ダクトを計画およびインストールする方法を説明します。 MQSeries をインス トールした後の使用方法については、 MOSeries for Compag OpenVMS Alpha V5.1 システム管理ガイド にある詳細情報を参照してください。

## 本書の編成

MQSeries for Compaq OpenVMS を始めるのに必要な情報を入手するには、以 下の表1を参照してください。

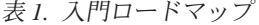

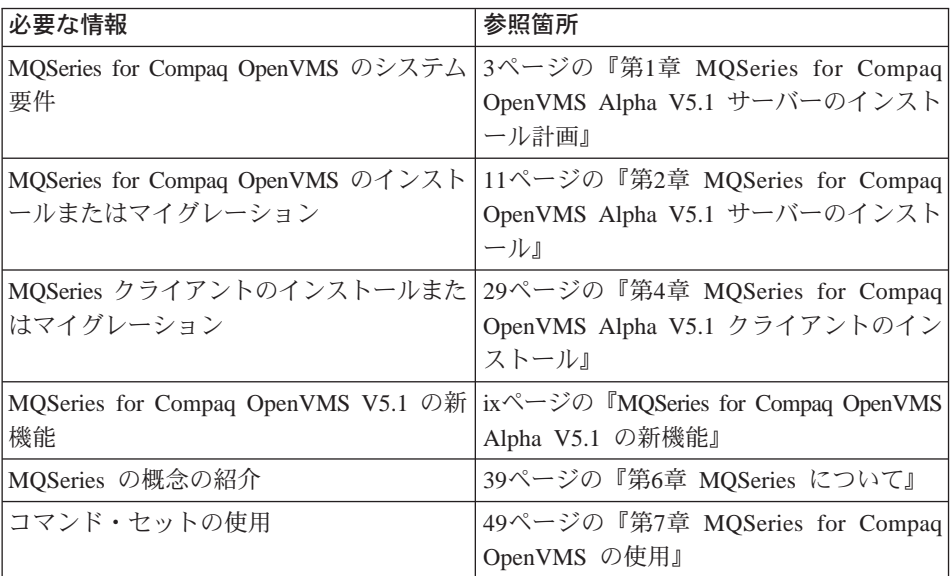

<span id="page-9-0"></span>表 1. 入門ロードマップ (続き)

| 必要な情報           | 参照箇所                                       |
|-----------------|--------------------------------------------|
| オンライン資料の表示または印刷 | 73ページの『第8章 追加情報』                           |
| IBM への連絡先       | 本書の末尾の Readers comment form をご覧<br>l ください。 |

## 表記上の規則

本書では、次の表記上の規則を使用しています。この規則を理解していると、 本書を効率的に利用できます。

- 太字体は、選択する必要のある項目の名前、またはコマンドの名前を示しま す。
- イタリック体 は、新出用語、資料の表題、または実際の値で置き換える必要 のある可変情報を示します。
- モノスペース (monospace) は、例 (パス名またはファイル名など) や、画面 上に表示されるテキストを表します。

## <span id="page-10-0"></span>MQSeries for Compag OpenVMS Alpha V5.1 の新機能

以下の新機能については、 MOSeries for Compag OpenVMS Alpha V5.1 システ ム管理ガイド の現在の版で説明されています。

MQSeries キュー・マネージャー・クラスター

複数の MQSeries キュー・マネージャーを連結して、キュー・マネー ジャーのクラスターを作成することができます。クラスター内では、キ ュー・マネージャーがホストとなるキューが、他のすべてのキュー・マ ネージャーから利用できるようになります。キュー・マネージャーは、 宛先ごとの明示的なチャネル定義、リモート・キュー定義、または伝送 キューがなくても、同じクラスター内の他の任意のキュー・マネージャ ーにメッセージを送信することができます。 MOSeries クラスターの 主な利点は次のとおりです。

- システム管理作業が少なくなる
- 可用性が高まる
- 作業自荷の平衡化
- 注: MOSeries クラスターは、OpenVMS クラスターとは異なります。 MOSeries キュー・マネージャー・クラスターの概要については 44 ページの『クラスター』、詳細情報については MOSeries キュー・ マネージャー・クラスター をそれぞれ参照してください。 MOSeries で Compaq OpenVMS クラスターを利用する方法につい て、詳しくは MQSeries for Compaq OpenVMS Alpha V5.1 システ ム管理ガイド を参照してください。

#### **MQSeries Application Interface (MQAI)**

MQSeries for Compaq OpenVMS Alpha V5.1 は MQSeries Application Interface (MOAI) をサポートします。これは、MQSeries を構成するた めの PCF メッセージの使用を容易にする、プログラミング・インター フェースです。 MQAI について、詳しくは MOSeries 管理インターフ ェースのプログラミングの手引きおよび解説書を参照してください。

## メッセージ・キューのサイズ

メッセージ・キューの上限が 2 GB になりました。

キュー・マネージャーのシャットダウンの制御および同期

キュー・マネージャーのシャットダウンを制御および同期できる新しい オプションが、endmqm コマンドに追加されました。

## Java™ サポート

MQSeries for Compaq OpenVMS Alpha V5.1 で Java コンパイラーを 使用することができます。

#### Web 管理

MQSeries for Compaq OpenVMS Alpha V5.1 では、HTML ブラウザー (Netscape Navigator や Microsoft Internet Explorer など) を使用する Microsoft<sup>®</sup> Windows NT<sup>®</sup> システムを使って、以下の作業を行うことが できます。

- · MQSeries 管理者としてログオンする。
- キュー・マネージャーを 1 つ選択し、それに対して MQSC コマン ドを発行する。
- MQSC スクリプトを作成、編集、および削除する。

XII MQSeries for Compaq OpenVMS Alpha バージョン 5 リリース 1 スタートアップ・ガイド

# <span id="page-14-0"></span>第1部 MQSeries for Compaq OpenVMS Alpha V5.1 の インストール

 $\sim$ 

### 第1章 MQSeries for Compaq OpenVMS

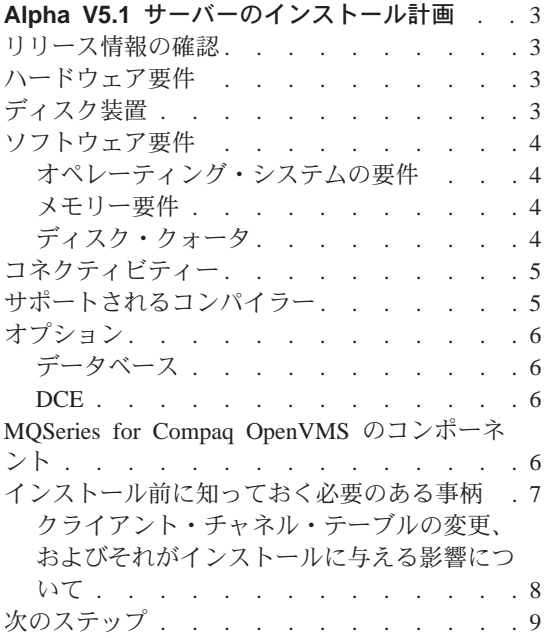

#### 第2章 MQSeries for Compaq OpenVMS

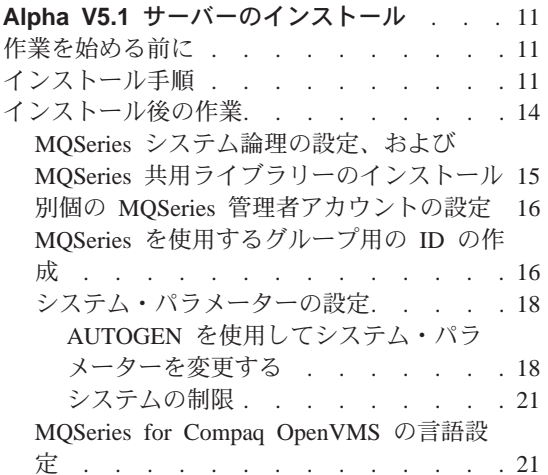

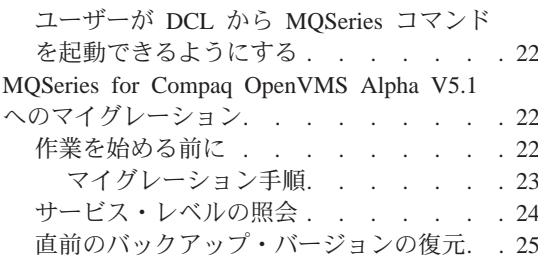

#### 第3章 MQSeries for Compaq OpenVMS

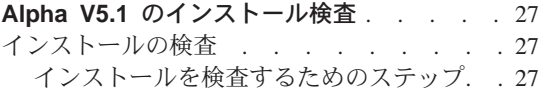

## 第4章 MQSeries for Compaq OpenVMS

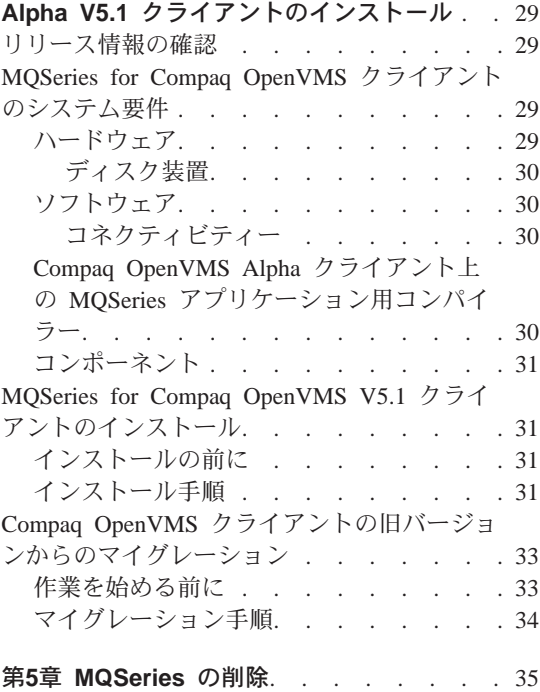

## <span id="page-16-0"></span>第1章 MQSeries for Compag OpenVMS Alpha V5.1 サー バーのインストール計画

この章では、MOSeries を実行するためのシステム要件について、および MOSeries のインストール前に決定する必要のある事柄について説明します。

以下の情報は、サーバー環境にのみ適用されます。クライアントのインストー ルについては、29ページの『第4章 MQSeries for Compaq OpenVMS Alpha V5.1 クライアントのインストール』を参照してください。

## リリース情報の確認

MOSeries をインストールする前に、製品のリリース情報を読むことをお勧めし ます。リリース情報は配布キットに含まれており、インストールの前に、以下 のコマンドを使って取り出すことができます。

\$ product extract release notes mgseries/version=5.10/file=[mydir]myreleasenotes.txt

このコマンドは、現行ディレクトリーが Installation Kit と同じ場所であること を想定しています。このキットがインストールされた後は、リリース情報が sys\$help:mqseries0510.release notes に保管されます。

このファイルには、制限事項、既知の問題とその解決方法など、MQSeries for Compaq OpenVMS Alpha V5.1 に関する追加情報が含まれており、このファイ ルの情報は本書に書かれている情報を更新します。

## ハードウェア要件

4ページの『オペレーティング・システムの要件』に示されている滴切なリリー スの OpenVMS 稼働環境でサポートされる任意の Compaq Alpha システム を、MQSeries サーバーにすることができます。

## ディスク装置

サーバーのプロダクト・コード用およびデータ用に、最低 50 MB (100.000 ブ ロック)のディスク・スペースが必要です。

<span id="page-17-0"></span>注: ディスク上のフリー・スペースの量を判別するには、show device コマン ドを使用してください。

これは、インストールのためのおおまかなディスク装置要件です。インストー ル要件は、インストールするコンポーネントと必要なワークスペースによって 異なります。

使用スペースは、使用するキューの数、キューに書き込まれるメッセージの数 とサイズ、およびメッセージが永続的であるかどうかによって異なります。ま た、ディスク、テープ、その他のメディアで、アーカイブ用の容量が必要にな ることがあります。

MQSeries for Compaq OpenVMS の作業データは、デフォルトでは MQS ROOT:[MQM] に保管されます。

注: データの保全性を向上させるために、キュー用のドライブとは別の 物理ド ライブにログを書き込むことをお勧めします。こうすれば、ログのサイズ がシステム・ディスク・スペースやパフォーマンスに影響を与えるのを避 けることができます。

## ソフトウェア要件

サポートされるソフトウェア環境についての最新情報は、以下の MQSeries URL をご覧ください。

http://www.ibm.com/software/mqseries/platforms/supported.html

システム要件は次のとおりです。

#### オペレーティング・システムの要件

MOSeries for Compaq OpenVMS Alpha V5.1 は、OpenVMS オペレーティン グ・システム V7.2-1 または V7.3 を必要とします。

#### メモリー要件

最低 128 MB のメモリーがあるシステムで MOSeries for Compaq OpenVMS Alpha V5.1 を実行することをお勧めします。負荷の大きいシステムでは、さら にメモリーを追加すると効果があります。

## ディスク・クォータ

OpenVMS に付属の System Management ユーティリティー (SYSMAN) を使用 すれば、名前付きディスク・ボリュームの特定の UIC 用のディスク・クォー 夕を実施することができます。さらに、クォータ実施可能なボリュームに

<span id="page-18-0"></span>MOS ROOT:[MOM] ディレクトリーが保管されている場合には、ディスク・ク ォータ・ファイルの入り口としてユーザー名 MQM を追加する**必要がありま** す。

First Failure Support Technology (FFST)<sup>®</sup> ファイルには、MQSeries の問題判別 に使われる重要な情報が含まれています。これらのファイルが生成されると、 MOM によって所有されます。したがって、この機能をボリュームで使用可能 にする場合は、十分なブロックを MQM に割り振ることが大切です。 ディス ク・クォータの入り口が不適切であれば、FFST 情報が失われて、MOSeries の 問題を早期に解決できなくなる可能性があります。

## コネクティビティー

MQSeries for Compaq OpenVMS Alpha V5.1 では、DECnet、TCP/IP、または DIGITAL DECnet/SNA Gateway for Synchronous Transport をサポートする任意 の通信ハードウェアが必要です。

#### DECnet コネクティビティー用:

- DECnet-Plus for OpenVMS バージョン 7.2-1
- DECnet-Plus for Alpha バージョン 7.3

#### TCP/IP コネクティビティー用:

- DIGITAL TCP/IP Services for OpenVMS Alpha V5.0a および V5.1、または
- Process Software TCPWare V5.4 または
- Process Software Multinet V43

SNA コネクティビティー用: SNA APPC LU6.2 ソフトウェアおよびライセン スがインストールされていなければなりません。適切に構成された SNA ゲー トウェイへのアクセスが必要です。

- DECnet SNA Gateway ST V1.3 に加えて
- DECnet SNA LU6.2 API V2.4

## サポートされるコンパイラー

MQSeries for Compaq OpenVMS Alpha V5.1 は以下のコンパイラーをサポート します。

- DEC C バージョン 6.2a
- DEC COBOL バージョン 5.7
- Java バージョン 1.1.8

• C++ バージョン 6.2

## <span id="page-19-0"></span>オプション

MQSeries for Compaq OpenVMS Alpha V5.1 では、以下のオプションが可能で す。

## データベース

• Oracle  $V8.1.6.0.0$   $(8iR2)$ 

#### **DCE**

Compaq DCE for OpenVMS Alpha V3.0。 MQSeries 付属の DCE を実行して メッセージ出口を送信、受信、または使用するためには、これは DES をサポ ートする米国内向けバージョンでなければなりません。

DCE 名およびセキュリティー・モジュールは、MQSeries for Compaq OpenVMS と一緒に提供されます。

## MQSeries for Compaq OpenVMS のコンポーネント

MOSeries for Compaq OpenVMS Alpha V5.1 のインストールの際には、インス トールするコンポーネントを選択するよう促されます。

OpenVMS Server キットは IBM-AXPVMS-MQSERIES-V0510--1.PCSI という名前で す。このキットで利用できるコンポーネントは、次のとおりです。

#### MQSeries サーバー:

MQSeries for Compaq OpenVMS Alpha V5.1 サーバー。

これは、互いに関連する 3 つのコンポーネント、つまり MOSeries サ ーバー、MOSeries ベース・キット (クライアントおよびサーバー用)、 および MQSeries ランタイム (クライアントおよびサーバー用) で構成 されます。

## MQSeries サンプル:

MOSeries サンプル・ソース・コード (サンプル・アプリケーション用 のヘッダー・ファイル、リンク・ライブラリー、およびソース・ファイ ルを含む)。サンプルは C、C++、および COBOL で提供されます。

## MQSeries Java クライアント

Java クライアントのサポート。

#### <span id="page-20-0"></span>MQSeries メッセージ・カタログ:

米国英語メッセージ・カタログが自動的にインストールされ、常に使用 することができます。それに加えて、以下のいずれの言語の MQSeries メッセージもインストールすることができます。

- フランス語
- ドイツ語
- イタリア語
- 日本語
- ポルトガル語
- スペイン語
- 韓国語
- 中国語 (簡体字)
- 中国語 (繁体字)

OpenVMS Client キットは IBM-AXPVMS-MOCLIENT-V0510--1.PCSI という名前で す。このキットで利用できるコンポーネントは、次のとおりです。

#### **MQSeries Client for OpenVMS:**

MQSeries for Compaq OpenVMS Alpha V5.1 クライアント

#### 注:

- 1. 通常は、特定の OpenVMS マシンが MQSeries クライアントまたはサーバ ーとして指定されるため、対応する MQSeries クライアントまたはサーバー のコンポーネントをインストールする必要があります。ただし、サーバー・ コンポーネントにはクライアントの全機能も含まれているので、MQSeries サーバー・コンポーネントがインストールされているマシンでは、クライア ント・コンポーネントをインストールしなくてもクライアント専用アプリケ ーションを開発および使用できます。
- 2. 以前のバージョンの MOSeries for Compaq OpenVMS では、他のプラット フォーム用のデスクトップ・クライアント・サポートが OpenVMS Server インストール・キットにバンドルされて提供されました。最新バージョンで は、これらのクライアントは別パッケージとなり、2枚目の配布版 CD-ROM に含まれていることもあります。

## インストール前に知っておく必要のある事柄

MQSeries for Compaq OpenVMS をインストールする前に、以下の情報を知っ ておく必要があります。

• 3ページの『リリース情報の確認』の説明に従って、リリース情報をよく読み ます。

## <span id="page-21-0"></span>インストールの前提条件

- インストール方法が変更されたことに注意してください。以前のバージョン の製品では、インストールに VMSINSTAL ユーティリティーを使用しまし た。現在のバージョンは、Polycenter Software Installation Utility (PCSI) を使 用するよう変更されています。PCSI は、オペレーティング・システム・キ ーワード PRODUCT を使って起動します。 PCSI についての詳細情報を見 るには、オンライン・ヘルプ機能でキーワード PRODUCT を指定してくだ さい。
- インストールは、SYSTEM アカウントから実行します。こうすれば、ほとん どの製品のインストールに必要な権限やクォータが確保されます。
- ソフトウェア・プロダクト・キットの場所を確認します。修飾子 /SOURCE が使用されない場合、PCSI は論理 PCSISSOURCE によって定義された場所 でインストール・キットを検索します。この論理が定義されていない場合 は、現行ディレクトリー内を検索します。
- 製品ファイルは、製品ファイル用のデフォルト最上位ディレクトリー (SYS\$SYSDEVICE: [VMS\$COMMON]) にインストールされます。
- インストールの際、サーバー・プロセスで使われる MQM アカウントが作成 されます。このアカウントのデフォルト UIC 値は [400,400] です。ただ し、この UIC がすでにシステム内の他のアカウントに使われていることが インストール手順中に判明すれば、[400.400] の次に使用できる UIC (たとえ ば [400,401]) を指定するよう促されます。さらに、インストールの際には MQS SERVER アカウントも作成されます。
- ネットワークおよび MOSeries の適切なセキュリティーを確保するために は、MOM アカウントの UIC が固有のものでなければなりません。このア カウントのパスワードは自動的に生成されます。このアカウントは制限され ているため、アカウント・パスワードを知る必要はありません。仮にこの点 が企業のセキュリティー・ポリシーに反しているならば、インストール完了 後に、OpenVMS AUTHORIZE ユーティリティーを使って MOM アカウン ト・パスワードを変更することができます。
	- 注: MQSeries for Compaq OpenVMS が正しく動作するためには、MQM ア カウントと MQS SERVER アカウントのどちらも削除してはなりませ  $h_{\circ}$

## クライアント・チャネル・テーブルの変更、およびそれがインストールに与え る影響について

以下は、既存のバージョンからバージョン 5.1 にアップグレードする場合で、 これまでクライアント・チャネル・テーブルを使用してきた場合に限り重要な 点です。

<span id="page-22-0"></span>バージョン 5.1 より前では、OpenVMS 用 MQSeries クライアントとキュー・ マネージャーとは、OpenVMS システムでのみ使用できる形式で書かれたクラ イアント・チャネル・テーブル・ファイルを共有していました。その結果、 OpenVMS 用 MOSeries クライアントは OpenVMS 以外のキュー・マネージャ ーによって書かれたクライアント・チャネル・テーブル・ファイルを読み取る ことができず、OpenVMS 以外のクライアントは OpenVMS 用 MOSeries のキ ュー・マネージャーによって書かれたクライアント・チャネル・テーブル・フ ァイルを読み取ることができませんでした。

MOSeries for Compaq OpenVMS Alpha V5.1 では、この制限が解消されていま す。 OpenVMS 用 MOSeries のキュー・マネージャーは、他のすべての MQSeries プラットフォームと同じ形式でクライアント・チャネル・テーブル・ ファイルを作成するようになり、OpenVMS 用 MQSeries クライアントはその 形式でクライアント・チャネル・テーブルを読み取るようになりました。した がって、MQSeries for Compaq OpenVMS Alpha V5.1 では、他のすべての MQSeries プラットフォームおよびバージョンとの間で自由にクライアント・チ ャネル・テーブル・ファイルを交換できます (ただしバージョン 5.1 より前の OpenVMS 用 MQSeries を除きます)。

この点は、OpenVMS 用 MQSeries のクライアントまたはサーバーの (両方で はなく) どちらか一方をアップグレードする場合に注意を要します。たとえ ば、サーバーのみをバージョン 5.1 にアップグレードし、クライアントはアッ プグレードしない場合、新しいサーバーによって書かれたクライアント・チャ ネル・テーブル・ファイルは OpenVMS の古いクライアントから読み取れなく なります。また、OpenVMS クライアントのみをバージョン 5.1 にアップグレ ードし、サーバーをアップグレードしない場合には、バージョン 5.1 クライア ントはバージョン 5.1 より前の OpenVMS サーバーによって書かれたチャネ ル・テーブル・ファイルを読み取れなくなります。

クライアント・チャネル・テーブルを現在使用している場合には、クライアン トとサーバーの間のチャネル・テーブル・ファイルの互換性に関する問題を避 けるために、サーバーおよびクライアントの両方をバージョン 5.1 にアップグ レードすることを強くお勧めします。

## 次のステップ

システムのハードウェア、ソフトウェア、およびディスク装置の要件が満たさ れていることを確認し、7ページの『インストール前に知っておく必要のある事 柄』に示されている作業を完了したら、次に以下の事柄を行います。

## インストールの前提条件

- 新しいシステムに MQSeries for Compaq OpenVMS Alpha V5.1 をインスト ールする場合は、次のステップとして 11ページの『第2章 MQSeries for Compaq OpenVMS Alpha V5.1 サーバーのインストール』を参照してくださ  $\mathcal{U}$
- すでに MQSeries for Compaq (DIGITAL) OpenVMS バージョン 2 がシステ ムにインストールされていて、最新バージョンでアップグレードしたい場合 には、次のステップとして 22ページの『MOSeries for Compaq OpenVMS Alpha V5.1 へのマイグレーション』を参照してください。
- 将来の参照のためにアップデートまたは PTF を適用したい場合には、CSD に付属のリリース情報を参照してください。

## <span id="page-24-0"></span>第2章 MQSeries for Compaq OpenVMS Alpha V5.1 サー バーのインストール

この章では、MOSeries for Compaq OpenVMS Alpha V5.1 を初めてインストー ルする方法を説明します。

注: すでに MQSeries for Compaq (DIGITAL) OpenVMS バージョン 2 がシス テムにインストールされている場合は、22ページの『MOSeries for Compaq OpenVMS Alpha V5.1 へのマイグレーション』の説明に従ってください。

## 作業を始める前に

MOSeries for Compaq OpenVMS Alpha V5.1 をインストールする前に、システ ムのハードウェア、ソフトウェア、およびディスク装置の要件がすべて満たさ れていることを確認してください。 3ページの『第1章 MQSeries for Compaq OpenVMS Alpha V5.1 サーバーのインストール計画』を参照してください。

Compaq OpenVMS PCSI ユーティリティーを使用します。詳しくは、 Compaq OpenVMS System Management Utilities Manual: M-Z を参照してください。

## インストール手順

インストール・キットは、IBM-AXPVMS-MQSERIES-V0510--1.PCSI という名前の PCSI プロダクト・インストール・キットとして提供されています。

Compaq OpenVMS コマンド・プロンプトから、次のように入力します。

\$ PRODUCT INSTALL MQSERIES /VERSION=5.10/SOURCE=<cdrom>

ここで、

<cdrom> はインストール・キットのある装置およびディレクトリーの場所 です。

注:

1. インストールの際、インストールするコンポーネントを選択するよう促され ます。

## インストール手順

- 2. デフォルトの応答は、それぞれのプロンプトの最後の括弧 [] の中に示され ます。デフォルトを受け入れるには Return(Enter)キーを押します。また は、選択内容を変更するには、新しい応答を入力します。
- 3. MOSeries データ・ファイルの宛先を入力するよう要求されたら、装置名の 形式、または装置とディレクトリーの形式で、場所を指定してください。こ の場所は、MQS ROOT 論理に割り当てられる値になります。装置名は論理名 にすることができます。デフォルト宛先は SYS\$COMMON です。
- 4. この装置に、MOSeries データ・ファイル用の十分なスペースがあることを 確認してください。必要なスペースは、キューおよびログ・ファイルの数や サイズによって異なります。

以下のテキストは、インストール中に示される出力の例です。

\$ product install MQSERIES /version=5.10/source=DKA400

The following product has been selected:<br>IBM AXPVMS MOSERIES V5.10 Layered Product IBM AXPVMS MQSERIES V5.10

Do you want to continue? [YES]

Configuration phase starting ...

You will be asked to choose options, if any, for each selected product and for<br>any products that may be installed to satisfy software dependency requirements.

IBM AXPVMS MQSERIES V5.10 MQSeries for Compaq OpenVMS Alpha V5.10

(C) Copyright IBM Corp. 1996, 2001 All Rights Reserved.

%MQSERIES-I-PRECONFIGURE, pre-configuration processing

Please choose which of the following components to install:

- all the MQSeries components - MQSeries Server (12796 blocks) - MQSeries Base Kit for Client and Server (1420 blocks) - MQSeries Runtime for Client and Server (31180 blocks) - MQSeries Examples (3772 blocks) - MQSeries Java Client (2300 blocks) - MQSeries Message Catalogs - French (776 blocks) - MQSeries Message Catalogs - German (792 blocks) - MQSeries Message Catalogs - Italian (776 blocks) - MQSeries Message Catalogs - Japanese (684 blocks) - MQSeries Message Catalogs - Korean (612 blocks) - MQSeries Message Catalogs - Portuguese (720 blocks) - MQSeries Message Catalogs - Spanish (776 blocks) - MQSeries Message Catalogs - Simplified Chinese (452 blocks) - MQSeries Message Catalogs - Traditional Chinese (488 blocks) Do you want to install all the MQSeries components [N]?: Do you want to install MQSeries Server (12796 blocks) [N]?: y MQSeries Base Kit for Client and Server (1420 blocks) (required) MQSeries Runtime for Client and Server (31180 blocks) (required) Do you want to install MQSeries Examples (3772 blocks) [N]?: y Do you want to install MQSeries Java Client (2300 blocks) [N]?: Do you want to install MQSeries Message Catalogs - French (776 blocks) [N]?: Do you want to install MQSeries Message Catalogs - German (792 blocks) [N]?: Do you want to install MQSeries Message Catalogs - Italian (776 blocks) [N]?:<br>Do you want to install MQSeries Message Catalogs - Japanese (684 blocks) [N]?:<br>Do you want to install MQSeries Message Catalogs - Korean (612 bl Do you want to install MQSeries Message Catalogs - Portuguese (720 blocks) [N]?:

## インストール手順

Do you want to install MQSeries Message Catalogs - Spanish (776 blocks) [N]?:y Do you want to install MQSeries Message Catalogs - Simplified Chinese (452 blocks) [N]?:<br>Do you want to install MQSeries Message Catalogs - Traditional Chinese (488 blocks) [N]?: The selections you have made are: - MQSeries Server (12796 blocks) - MOSeries Base Kit for Client and Server (1420 blocks) (required) - MQSeries Runtime for Client and Server (31180 blocks) (required) - MQSeries Examples (3772 blocks) - MQSeries Message Catalogs - Spanish (776 blocks) Would you like to reselect your options [Y/N]: Do you want to run the IVP after the installation [Y]?: Enter the destination device or directory for the MOSeries data files. This value will be assigned to the MQS ROOT logical. Enter the destination for the MQSeries data files [SYS\$COMMON]: %UAF-I-RDBADDMSG, identifier MQM value %X8001001D added to rights database %UAF-I-NOMODS, no modifications made to system authorization file %UAF-I-RDBDONEMSG, rights database modified The installation procedure will create an account called MQM to run the MQSeries server processes. The account will be created with the MQM resource identifier granted and the following privileges: TMPMBX, NETMBX, PRMGBL, SYSGBL You must specify a unique group UIC for this account in order to ensure proper security of the network. The password for this account will be generated. You do not need to know the password, since the account is disabled. If this scenario violates your security policies, you may change it after the installation has finished via the OpenVMS AUTHORIZE utility. Enter the UIC of the new MQM account [400,400] ?: %UAF-I-RDBADDMSGU, identifier MQS SERVER value [000400,000400] added to rights database %UAF-I-ADDMSG, user record successfully added %UAF-I-ADDMSG, user record successfully added %UAF-I-DONEMSG, system authorization file modified %UAF-I-RDBDONEMSG, rights database modified<br>%UAF-I-GRANTMSG, identifier MQM granted to MQS\_SERVER %UAF-I-GRANTMSG, identifier MQM granted to SYSTEM %UAF-I-MDFYMSG, user record(s) updated %UAF-I-DONEMSG, system authorization file modified %UAF-I-RDBNOMODS, no modifications made to rights database %MQSERIES-I-PRECONFIGURE, pre-configuration terminated \* This product does not have any configuration options. You must install SNA LU6.2 Services to communicate over LU6.2 Do you want to continue? [YES] Execution phase starting ... The following product will be installed to destination: IBM AXPVMS MOSERIES V5.10 DISK\$ALPHASYS: [SYSO.SYSCOMMON.] Portion done: 0%...10%...20%...30%...40%...50%...60%...70%...80%...90% %MQSERIES-I-POSTINSTALL, post-installation processing

<span id="page-27-0"></span>The following system parameter(s) are low. Please increase these to the required value(s) before executing the MQSeries startup command procedure. SYSGEN Parameter Current Value Required Value ---------------- ------------- -------------- CHANNELCNT %MQSERIES-I-POSTINSTALL, post-installation terminated ....100% The following product has been installed:<br>IBM AXPVMS MOSERIES V5.10 Lavered Product IBM AXPVMS MQSERIES V5.10 %PCSI-I-IVPEXECUTE, executing test procedure for IBM AXPVMS MQSERIES V5.10 ... \*\*\*Creating the IVP queue manager MQSeries queue manager created. Creating or replacing default objects for ivp. Default objects statistics : 29 created. 0 replaced. 0 failed. Completing setup. Setup completed. \*\*\*Starting the IVP queue manager MQSeries queue manager 'ivp' started. \*\*\*Creating the IVP Test queue 0790997, 5724-A38 (C) Copyright IBM Corp. 1996, 2001 ALL RIGHTS RESERVED. Starting MQSeries Commands. AMQ8006: MQSeries queue created. One MQSC command read. No commands have a syntax error. All valid MQSC commands were processed. \*\*\*Writing to the IVP Test queue Sample AMQSPUT0 start target queue is testq Sample AMQSPUT0 end \*\*\*Reading from the IVP Test queue Sample AMQSGET0 start message <This is an IVP test message being read from the test queue.> no more messages Sample AMQSGET0 end \*\*\*Ending the IVP queue manager MQSeries queue manager ending. MQSeries queue manager ending. MQSeries queue manager ended. \*\*\*Deleting the IVP queue manager MQSeries queue manager deleted. \*\*\*IVP Completed Successfully %PCSI-I-IVPSUCCESS, test procedure completed successfully IBM AXPVMS MQSERIES V5.10: MQSeries for Compaq OpenVMS Alpha V5.10 Release notes are available in SYS\$HELP:MQSERIES0510.RELEASE\_NOTES Insert the following line in SYS\$MANAGER:SYSTARTUP\_VMS.COM: @sys\$startup:mqs\_startup.com Insert the following line in SYS\$MANAGER:SYSHUTDWN.COM: @sys\$manager:mqs\_shutdown.com

## インストール後の作業

MQSeries for Compaq OpenVMS Alpha V5.1 のインストールが完了したら、以 下の事柄を行うことができます。

• 製品のリリース情報を確認する。この情報は、インストール手順で SYS\$HELP に保管されます。

- <span id="page-28-0"></span>• システムの始動プロシージャーを変更して、システム始動時に MOSeries シ ステム論理が定義され、すべての MQSeries 共用ライブラリーがインストー ルされるようにする。 『MQSeries システム論理の設定、および MQSeries 共用ライブラリーのインストール』を参照してください。
- 1 つまたは複数の別個の MQSeries 管理者アカウントを設定する。 16ペー ジの『別個の MQSeries 管理者アカウントの設定』を参照してください。
- MOSeries を使用するグループ用に追加の ID を作成する。 16ページの 『MQSeries を使用するグループ用の ID の作成』を参照してください。
- 推奨されるシステム提供ツール AUTOGEN を使って、システム・リソース・パ ラメーターを変更する。 18ページの『システム・パラメーターの設定』を参 照してください。
- システム全体用のコマンド・ファイル、またはすべてのユーザー用のログイ ン・ファイルを設定して、MOSeries コマンドがネイティブ DCL コマンド のように起動されるようにする。 22ページの『ユーザーが DCL から MOSeries コマンドを起動できるようにする』を参照してください。
- 必要に応じて、MQSeries で使用する言語を変更する。 21ページの 『MQSeries for Compaq OpenVMS の言語設定』を参照してください。

## MQSeries システム論理の設定、および MQSeries 共用ライブラリーのインス トール

MOSeries 環境は、以下のコマンド・プロシージャーを使って設定されます。

SYS\$STARTUP: MQS STARTUP.COM

マシンの再始動時にこれが起動されて、MOSeries システム論理を定義し、すべ ての MOSeries 共用ライブラリーを既知のイメージとしてロードします。

以下のコマンド行を、システム始動コマンド・ファイル SYS\$MANAGER:SYSTARTUP VMS.COM に追加してください。

\$ @SYS\$STARTUP:MQS STARTUP.COM

以下のコマンド行を、システム・シャットダウン・コマンド・ファイル SYS\$MANAGER:SYSHUTDWN.COM に追加してください。

\$ @SYS\$MANAGER:MQS SHUTDOWN.COM

#### <span id="page-29-0"></span>別個の MQSeries 管理者アカウントの設定

MQSeries の管理は、Compaq OpenVMS の SYSTEM アカウントを使って行い ます。 MOSeries インストール手順では、この目的のために、SYSTEM アカウ ントに必要なすべてのクォータおよび権限が与えられます。

しかし、VMS システム・マネージャーの代わりに、別の担当者 (または単に別 個のアカウント)が企業の MOSeries 機能を管理するよう設定したい場合があ ります。

MOSeries 管理者アカウントを設定するには、以下のステップを行う必要があり ます。

- 1. Compaq OpenVMS AUTHORIZE ユーティリティーを使用して、対話式のア カウントを MOSeries 管理者として設定し、インストール手順で作成された MOM アカウントと同じ権限およびクォータをこれに与えます (AUTHORIZE は、厳密にここに示されているつづりで入力する必要があり ます)。
	- 注: MQSeries 管理のために作成するアカウントには、このセクションで示 されている権限以外には、特別な権限は必要ありません。

以下の例では、アカウント名を MOADMIN とします。

- 2. 以下のようにして、MOSeries 管理者アカウント MOADMIN に MOM 識別子 (ID) を付与します。
	- a. \$ RUN AUTHORIZE
	- b. UAF> GRANT/IDENTIFIER/ATTRIBUTE=RESOURCE MOM MOADMIN
	- c. <Ctrl Z> を使って AUTHORIZE を終了します。
- 注: アカウントが正しく設定されたことを確認するには、以下のコマンドを使 用することができます。

\$ @SYS\$MANAGER:MQS CHECKADMIN

#### MQSeries を使用するグループ用の ID の作成

MOM はインストール中に作成される ID (識別子) で、基本的に MOSeries 管 理機能へのアクセスを提供します。 MQSeries のセキュリティーを施行する場 合は、MQSeries オブジェクトへのアクセスを許可される OpenVMS アカウン

ト・グループを表す、追加の ID を作成しなければならないことがあります。 これらの ID は、OpenVMS AUTHORIZE ユーティリティーを使ってアプリケー ション・グループに付与されます。

MQSeries のセキュリティー機能について、詳しくは MQSeries for Compaq OpenVMS Alpha V5.1 システム管理ガイド を参照してください。

たとえば、別の UIC グループに属する OpenVMS アカウントを持つユーザー がキューなどの MQSeries リソースを共用できるようにしたい場合がありま す。このような共通のキューをつ要するユーザーに対して、PAYROLL という ID を与えることができます。これを行うには、次のようにします。

- 1. 以下のようにして、PAYROLL という ID をリソースとして追加します。
	- a. \$ RUN AUTHORIZE
	- b. UAF> ADD/IDENTIFIER/ATTRIBUTE=RESOURCE PAYROLL
	- c. <Ctrl Z> を使って AUTHORIZE を終了します。
- 2. 以下のようにして、適切なユーザー・アカウント (この場合は DOMESTIC および OVERSEAS) に PAYROLL を付与します。
	- a. \$ RUN AUTHORIZE
	- b. UAF> GRANT/IDENTIFIER PAYROLL DOMESTIC
	- c. UAF> GRANT/IDENTIFIER PAYROLL OVERSEAS
	- d. <Ctrl Z> を使って AUTHORIZE を終了します。
- 3. 以下のように setmqaut コマンドを使用し、必要とされる能力に応じて、 ユーザー・アカウントのグループに適切な MOSeries 許可を与えます。

setmgaut -m gm0 -t gmgr -g payroll +connect setmqaut -m qm0 -t queue -n 401k.q -g payroll +inq +put +get

ここで +connect は、ユーザー・グループが所定のキュー・マネージャーに 接続できるようにするために使います。

+ing、+put、および +get はそれぞれ、ユーザー・グループがキューについ て照会し、キューにメッセージを書き込み、キューからメッセージを取り出 すことを可能にするために使います。

注: アカウントの許可の変更内容を MQSeries に認識させるためには、変更さ れたアカウントのすべてのインスタンスをログアウトし、オブジェクト権 限マネージャー (OAM) を再ロードするためにキュー・マネージャーを再 始動する必要があります。

## <span id="page-31-0"></span>システム・パラメーターの設定

MQSeries for Compaq OpenVMS Alpha V5.1 は、SYSGEN パラメーターによ って制御されるさまざまなシステム・リソースを使用します。クォータが不十 分であれば、予期しないエラーが発生する可能性があります。

とくに、グローバル・ページレットおよびグローバル・セクションとして使用 できる十分な空きが必要です。 MOSeries をインストールするには、これらの リソースを少なくとも以下の量だけ確保することをお勧めします。

GBLSECTIONS 100 GBLPAGES 40000

インストール検査段階で、デフォルト設定値を使って MOSeries 環境を初期化 して 1 つのキュー・マネージャーを開始するには、これだけの量で十分です。

しかし、実際のランタイム要件は、実際の MOSeries 構成や作業負荷によって 異なります。 『AUTOGEN を使用してシステム・パラメーターを変更する』 で説明されている AUTOGEN コマンド・プロシージャーを定期的に使用し て、システム・パラメーターの設定値が作業負荷に滴しているかどうかチェッ クすることをお勧めします。

注:

- 1. SYSGEN パラメーターはシステム全体に影響し、実行中のすべてのプロセ スに適用されます。
- 2. MQSeries は CHANNELCNT を特別に使用するため、この値を少なくとも 1024 にすることをお勧めします。

#### AUTOGEN を使用してシステム・パラメーターを変更する

実際の作業負荷に合わせてシステム・パラメーターを調整する際、OpenVMS に付属の AUTOGEN コマンド・プロシージャー (SYS\$UPDATE:AUTOGEN.COM) を使用することをお勧めします。

AUTOGEN は順序立ったさまざまな局面を実行し、それぞれの局面では特定の タスクが行われます。 AUTOGEN の起動時に指定するパラメーターによっ て、どの局面が実行されるかが決まります。また、2つの処理モードがありま す。 FEEDBACK フィードバックを指定すると、AUTOGEN は OpenVMS に よって収集および保管される実際の作業負荷値に基づいて値を設定することが できます。 NOFEEDBACK を指定すると、この情報は使われません。

AUTOGEN が調整するこれらのシステム・パラメーターのサイズや限度を制御 するには、ファイル SYS\$SYSTEM:MODPARAMS.DAT を変更する必要があります。 たとえば、以下の2行

MIN GBLSECTIONS = 900 ADD GBLPAGES = 150

は、システム・パラメーター GBLSECTIONS の最小値を 900 と設定し、シス テム・パラメーター GBLPAGES の現行値を 150 ずつ増分するよう設定しま す。 AUTOGEN の局面および処理モードについて、詳しくは Compaq OpenVMS System Management Utilities Reference Manual: A-L を参照してくだ さい。

AUTOGEN は、SYS\$SYSTEM:MODPARAMS.DAT でシステム・パラメーターを適切 に変更した後に実行してください。

AUTOGEN は次のようにして起動できます。

@SYS\$SYSTEM:AUTOGEN:<start-phase> <end-phase> <execution-mode>

新しく計算されたパラメーター値は、次回のシステム・リブート時から有効に なります。

AUTOGEN の使用法として、必要な一連の局面を 2 つに分けて実行すること もできます。たとえば、以下のようにします。

\$ @SYS\$SYSTEM: AUTOGEN: savparams genparams feedback \$ @SYS\$SYSTEM:AUTOGEN: setparams reboot feedback

この例では、AUTOGEN の最初の処理で動的な作業負荷値を処理し、新しいシ ステム・パラメーター値の計算時にそれを使用します。フィードバック情報お よび新しく計算された値はテキスト・ファイル

(SYS\$SYSTEM:AGEN\$FEEDBACK.DAT)に書き込まれます。次の AUTOGEN 処理に 進む前に、このファイルの中の警告を調べる必要があります。

AUTOGEN を 2 度目に起動するとき、システム・パラメーターの新しい計算 値はシステム・パラメーター・ファイル (SYS\$SYSTEM:ALPHAVMSSYS.PAR)に書 き込まれます。続いてシステムは自動的にシャットダウンし、新しいパラメー ター値を使ってリブートします。

MOSeries のパフォーマンスに関する調整について、詳しくは、 MOSeries for Compaq OpenVMS Alpha V5.1 システム管理ガイド の該当する章を参照してく ださい。

## システム構成

最初のうちは、AUTOGEN を毎週定期的に実行することをお勧めします。これ は、MQSeries が原因でシステム作業負荷が増加し、システム・リソースが余分 に使用されるためです。

必要なリソースのいずれかが使い尽くされた場合には、関連するすべてのシス テムおよびプロセスのクォータを詳細に記述した FFST が書き込まれます。

#### <span id="page-34-0"></span>システムの制限

MQSeries for Compaq OpenVMS Alpha V5.1 の始動は、以前のバージョンとか なり異なっています。各キュー・マネージャーごとに、そのキュー・マネージ ャーの始動時に作成される各プロセスに対応する、少なくとも 6 つのプロセ ス・スロットが必要とされます。作成される 6 つのプロセスは、次のもので す。

実行コントローラー ロガー チェックポインター リポジトリー・マネージャー チャネル・イニシエーター エージェント・プロヤス

エージェントはマルチスレッドで作成され、最大で 128 スレッドがサポートさ れることに注意してください。したがって、この限界に達したときに、追加の エージェント・プロセスが作成されます。システムで必要とされる追加のプロ セス・スロットの実際の数は、作成されるキュー・マネージャーの数、および MOSeries 作業負荷に応じて異なります。 MOSeries の作業負荷が非常に大き い場合は、SYSGEN パラメーター MAXPROCESSCNT および BALSETCNT を増加さ せる必要があるかもしれません。

信頼されたアプリケーションおよびパフォーマンスの調整について、詳しくは MOSeries for Compaq OpenVMS Alpha V5.1 システム管理ガイド を参照してく ださい。

#### **MQSeries for Compag OpenVMS の言語設定**

米国英語のメッセージは、常に使用可能です。 MOSeries for Compaq OpenVMS によってサポートされる別の言語が必要な場合は、必ず SYS\$NLSPATH 論理に適切なディレクトリーを組み込み、関連する MOSeries 言 語サポートをインストールしなければ**なりません**。通常、これは MOSeries 始 動プロシージャーによって自動的に行われます。さらに、SYS\$LC ALL 論理名 が、言語、国、およびコード・セットの適切なロケールを指定していなければ なりません。

たとえば、ドイツ語のメッセージを選択するには、次のようにします。

\$ DEFINE/SYSTEM SYS\$LC\_ALL DE\_DE\_IS08859-1.LOCALE

### <span id="page-35-0"></span>ユーザーが DCL から MQSeries コマンドを起動できるようにする

MOSeries コマンドは、DCL とは互換性のないコマンドとしてインプリメント されます。 DCL コマンドは大文字小文字を区別しないことに注意してくださ  $\mathcal{L}$ 

SYS\$SYSTEM ディレクトリーにある MOSeries コマンドをまるで DCL ネイティ ブのコマンドのように起動するには、以下の事柄を行う必要があります。

システム全体のログイン・ファイル SYS\$MANAGER:SYLOGIN.COM、または MOSeries コマンドを発行する必要のあるすべてのユーザー用のログイン・ファ イルで、コマンド・ファイル SYS\$MANAGER:MQS SYMBOLS.COM を起動します。

## MQSeries for Compaq OpenVMS Alpha V5.1 へのマイグレーション

ここでは、MOSeries for Compaq (DIGITAL) OpenVMS, V2.2.1.1 (ECO8 以降) から、OpenVMS V7.2-1 上で稼働する MQSeries for Compaq OpenVMS Alpha V5.1 にマイグレーション (アップグレード) する方法を示します。この最新バ ージョンにマイグレーションするには、以下の事柄を行います。

- 『作業を始める前に』に示されている作業を行います。この作業には、すべ てのキュー・マネージャーの停止、最新のメインテナンス FIX がシステム にインストールされていることの確認、さらにシステムのバックアップが含 まれます。
- 既存のバージョンの MOSeries をシステムから除去し、最新バージョンをイ ンストールして、アプリケーションを再リンクします。これについては 23ペ ージの『マイグレーション手順』で説明されています。

これが完了したら、検査プロシージャーを実行して、インストールが正常に行 われたことを検査できます。

注: 以前のバージョンの MQSeries がまったくインストールされていないシス テムに MQSeries for Compaq OpenVMS Alpha V5.1 をインストールする 場合は、11ページの『第2章 MOSeries for Compag OpenVMS Alpha V5.1 サーバーのインストール』に説明されている手順に従ってください。

## 作業を始める前に

MQSeries for Compaq (DIGITAL) OpenVMS, V2.2.1.1 (ECO8 以降) から MQSeries for Compaq OpenVMS Alpha V5.1 にマイグレーションする前に、以 下の事柄を行う必要があります。
- すべてのキュー・マネージャーを停止します。 endmqm コマンドを使用し ます。 endmqm コマンドについて、詳しくは MOSeries for Compag OpenVMS Alpha V5.1 システム管理ガイド を参照してください。
- 3ページの『第1章 MOSeries for Compaq OpenVMS Alpha V5.1 サーバーの インストール計画』に示されているシステム要件をすべて満たしているこ と、および 7ページの『インストール前に知っておく必要のある事柄』に示 されているすべての点 (特に 8ページの『クライアント・チャネル・テーブ ルの変更、およびそれがインストールに与える影響について』)を考慮した ことを確認します。
- 現在実行しているのが MQSeries for Compaq (DIGITAL) OpenVMS, V2.2.1.1 (ECO8 以降) であることを確認して、すべてのアプリケーションがこのレベ ルで稼動していること、および最新のメインテナンス FIX がインストール されていることを確認します。システムで実行しているバージョンなどが不 明の場合には、24ページの『サービス・レベルの照会』の説明に従って判別 してください。

最新のメインテナンス FIX は

http://www.ibm.com/software/mqseries/support/ で入手できます。インス トール方法についての指示に従ってメインテナンス FIX をインストールし た後で、すべてのアプリケーションを新しいレベルにマイグレーションして ください。

- システム・ディスクのバックアップ・コピーを取っておくこと、特に MQS\_ROOT:[MQM] ディレクトリーとその中身のバックアップを取っておく ことを強く推奨します。
	- 注: ディスク上の MOS ROOT:IMOMI ディレクトリーは、バージョン 2.2.1.1 製品のものを表しています。

#### マイグレーション手順

MQSeries for Compaq (DIGITAL) OpenVMS, V2.2.1.1 (ECO8 以降) から MQSeries for Compaq OpenVMS Alpha V5.1 にマイグレーションするには、以 下の事柄を行う必要があります。

- 1. CD-ROM に付属のテンプレート・ファイル MQS CLEANOUT.TEMPLATE を使っ て、既存の MQSeries をシステムから除去します。 MQS CLEANOUT.TEMPLATE ファイルを使用するには、以下のようにします。
	- a. 配布版メディアからこのファイルをコピーします。
	- b. テンプレート・ファイルを .COM という名前に変更します。
	- c. 結果としてできたプロシージャーを実行します。

以下の例では、テンプレート・コマンド・プロシージャーを SYS\$UPDATE に コピーします。

<span id="page-37-0"></span>\$ mount dka400: MQSERIES 510

\$ copy/log dka400: [000000]mqs cleanout.template sys\$update:mqs cleanout.template \$ copy/log sys\$update:mgs cleanout.template sys\$update:mgs cleanout.com

> 2. 結果としてできたコマンド・プロシージャーを以下のように実行して、以前 のバージョンの MQSeries を除去します。

\$ @sys\$update:mqs cleanout.com

この時点で、MQSeries for Compaq (DIGITAL) OpenVMS, V2.2.1.1 (ECO8 以降)のプロダクト・ファイルはシステムから除去されました。ユーザー・ ファイル (たとえば MQS ROOT:[MQM] の中身) と既存の MQSeries アカ ウントおよび ID は、保持されます。

3. 続いて、PCSI インストール・メソッドを使って MOSeries for Compaq OpenVMS Alpha V5.1 をインストールします。詳しくは、11ページの『第2 章 MQSeries for Compaq OpenVMS Alpha V5.1 サーバーのインストール』 を参照してください。

既存のバージョン 2 キュー・マネージャーに属するディレクトリーとそれ に対応するデータは、MOS ROOT:[MOM] ディレクトリー構造に残され、 バージョン 5.1 製品のインストールによって実際に影響を受けることはあ りません。このデータのバージョン 5.1 形式へのマイグレーションは、新 たにインストールされたバージョン 5.1 実行可能ファイルを使ってこれら のキュー・マネージャーを初めて開始したとき、自動的に行われます。

4. アプリケーションを再リンクします。

# サービス・レベルの照会

注: マシン上の MQSeries のサービス・レベルを照会するには、以下のコマン ドを使用できます。ただし、MOSeries for Compaq OpenVMS Alpha V5.1 の PCSI ユーティリティーには、バージョン情報をより明示的に示す機能 があるため、このコマンドを使用する機会は少ないかもしれません。

バージョン 2 では、OpenVMS システムにインストールされている MQSeries の現在のレベルを確認するには、通常、以下のコマンドを使用します。

\$ analyze/system/inter sys\$share:mqm.exe

以下のような情報が含まれる画面が表示されるまで、Enter キーを繰り返し押 します。

> Image identification information: image name:"**MQM**" image file identification:"**MQS V2.211-009**" image file build identification: "" link date/time: 10-MAR-2000 14:06:02.78 linker identification:"A11-20"

上記の出力例では、インストールされているレベルが V2.2.11-009、つまり V2.2.1.1 (ECO9) であることが示されています。

MQSeries for Compaq OpenVMS Alpha V5.1 がインストールされている場合 は、以下の PCSI コマンドを使って、製品情報を表示することができます。

\$ product show product mqseries

生成される出力は次のようになります。

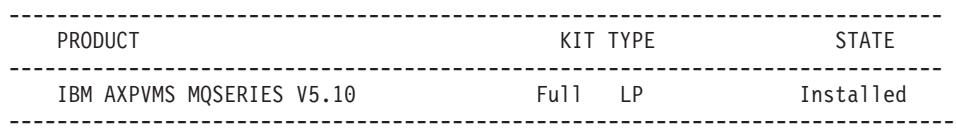

上記の表は、システムにインストールされている MOSeries の現行バージョン が V5.10 であることを示しています。 /FULL 修飾子を指定してこのコマンド を使用すれば、ベース・プロダクトに追加されたアップデート・キットのレベ ルを表す追加の列が、出力表の中に生成されます。

# 直前のバックアップ・バージョンの復元

新しい MOSeries V5.1 環境と既存のアプリケーションの間で問題が発生する場 合には、バックアップを復元することによって、直前のバージョンの MOSeries に復帰することをお勧めします。さらに、MOS ROOT ディレクトリー構造が システム・デバイス以外の装置にある場合には、これもまた、バックアップか ら元の場所に復元する必要があります。

BACKUP コマンドとその修飾子についての詳細情報は、 System Management Utilities Reference Manual:A-L を参照してください。

# サービス・レベル

以前の MQSeries 作業環境の十分なバックアップを取っていなかった場合は、 お客様サービス担当者に連絡して援助を受けてください。

# 第3章 MQSeries for Compag OpenVMS Alpha V5.1 のイ ンストール検査

インストール中に、MOSeries for Compaq OpenVMS Alpha V5.1 に自動的に Installation Verification Program (IVP) を実行させるよう選択することができま す。インストール・プロセス中に IVP を実行しないことにした場合、また は、マイナー・アップグレードの結果としてごく少数のイメージをインストー ルしただけの場合には、以下の手順に従って、正常にインストールされたかど うかを検査できます。新しいシステムが期待どおりに稼働することを確認する ために、更新したすべてのイメージをテストすることを強く推奨します。

# インストールの検査

注: インストール手順によって、MOM アカウントとそれに関連した MOM リ ソース ID が作成されます。アップグレードを実行している場合、インス トール手順ではアカウントと ID がすでに存在することを検出して、既存 の値を使用します。

#### インストールを検査するためのステップ

以下のコマンド・プロシージャーを実行して、IVP を起動することができま す。

\$ @sys\$test:mgs ivp.com

問題が発生する場合、原因を特定するために、IVP をステップごとに実行する こともできます。このプロシージャーで使われているすべてのコマンドに関す る詳細説明は、 MOSeries for Compaq OpenVMS Alpha V5.1 システム管理ガイ ドを参照してください。

IVP ステップを個別に実行するには、以下のようにします。 1. 以下のように入力して、IVP というキュー・マネージャーを作成します。

crtmqm IVP

注:

- a. 通常、キュー・マネージャーの名前は大文字小文字の区別をしません。 OpenVMS における大文字小文字の区別について、詳しくは MOSeries for Compag OpenVMS Alpha V5.1 システム管理ガイド を参照してくだ さい。
- b. このあとのステップでは、例としてキュー・マネージャー IVP を使用し ます。
- 2. 以下のように入力して、キュー・マネージャーを開始します。

strmqm IVP

キュー・マネージャーが開始されると strmqm コマンドが制御を戻し、接 続要求を受け入れる準備ができます。

- 3. MOSC コマンド runmgsc を使って、testg という IVP テスト・キューを 作成します。
- 4. mqs\_examples の中に提供されているサンプル・プログラム AMQSPUT を 使って、テスト・キューに書き込みます。
- 5. mqs examples の中のサンプル・プログラム AMQSGET を使って、テス ト・キューから書き出します。
- 6. 以下のように入力して、キュー・マネージャーを停止します。

endmqm IVP

7. 以下のように入力して、キュー・マネージャーを削除します。

dltmqm IVP

このコマンドは、キュー・マネージャーおよび関連オブジェクト (ステップ 3 で作成したシステム・デフォルト・オブジェクトを含む)を削除します。

# <span id="page-42-0"></span>第4章 MQSeries for Compag OpenVMS Alpha V5.1 クラ イアントのインストール

この章では、MOSeries クライアントを実行するためのシステム要件を示し、新 しいクライアントをインストールする方法、および既存のクライアントをアッ プグレードする方法を説明します。

以下の情報は、クライアント環境にのみ適用されます。 MQSeries for Compaq OpenVMS サーバーのインストールについては、3ページの『第1章 MQSeries for Compaq OpenVMS Alpha V5.1 サーバーのインストール計画』を参照して ください。

注: 新しいバージョンの MQSeries for Compaq OpenVMS では、すべてのクラ イアントが別の CD-ROM で提供されています。 サーバー CD-ROM に含 まれているのは OpenVMS クライアントのみです。

# リリース情報の確認

MOSeries クライアント・キットには追加情報を示したリリース情報が含まれ、 この情報は本書で示される情報を更新する場合があります。 MOSeries Client for OpenVMS をインストールする前に、リリース情報をよく読むことをお勧め します。リリース情報を表示するには、以下のコマンドを使用します。

\$ PRODUCT extract release notes MQCLIENT/file=clientnotes.txt

この例では、MOCLIENT 製品のリリース情報が取り出されて clientnotes.txt というファイルになり、これが現行ディレクトリーに保管さ れます。

#### MQSeries for Compaq OpenVMS クライアントのシステム要件

ここでは、MOSeries for Compaq OpenVMS クライアントのシステム要件を示 します。

ハードウェア

バージョン 5.1 の MQSeries クライアントは、OpenVMS バージョン 7.2-1 ま たはバージョン 7.3 を実行している任意の Alpha マシンで実行することがで

# Compaq OpenVMS クライアントの要件

きます。以下に示すプログラミング前提条件、クライアント・コード、アクセ ス方式、およびアプリケーション・プログラムに十分なランダム・アクヤス・ メモリー (RAM) およびディスク装置がなければなりません。

## ディスク装置

MOSeries クライアントには 935 KB が必要です。

# ソフトウェア

MQSeries アプリケーションを MQSeries for Compaq OpenVMS クライアント で実行するためには、以下のものが必要です。

• OpenVMS バージョン 7.2.1 またはバージョン 7.3

## コネクティビティー

MOSeries for Compaq OpenVMS Alpha V5.1 では、DECnet、TCP/IP、または DIGITAL DECnet/SNA Gateway for Synchronous Transport をサポートする任意 の通信ハードウェアが必要です。

# DECnet コネクティビティー用:

- DECnet-Plus for OpenVMS バージョン V7.2-1
- DECnet-Plus for Alpha  $\check{\wedge}$   $\check{\rightarrow}$   $\check{\vee}$  =  $\check{\vee}$  7.3

# TCP/IP コネクティビティー用:

- DIGITAL TCP/IP Services for OpenVMS Alpha V5.0a および V5.1、または
- Process Software TCPWare V5.4 または
- Process Software Multinet V4.3

#### SNA コネクティビティー用:

- DECnet SNA Gateway ST V1.3 に加えて
- DECnet SNA LU6.2 API V2.4

# Compaq OpenVMS Alpha クライアント上の MQSeries アプリケーション用 コンパイラー

MQSeries for Compaq OpenVMS Alpha V5.1 は以下のコンパイラーをサポート します。

- DEC C バージョン 6.2a
- DEC COBOL バージョン 5.7
- Java バージョン 1.1.8
- C++ バージョン 6.2

<span id="page-44-0"></span>コンポーネント

MQSeries クライアント

Compaq OpenVMS プラットフォーム用 MQSeries クライアント・コー  $F_{\alpha}$ 

サンプル

サンプル・アプリケーション・プログラム。

サンプル内の DCE サポート

DCE を使用する場合には、これをインストールしてください。

# MQSeries for Compaq OpenVMS V5.1 クライアントのインストール

## インストールの前に

MQSeries for Compaq OpenVMS クライアントを Alpha マシンにインストール する前に、クライアント・マシンがハードウェア、ソフトウェア、ディスク装 置の要件をすべて満たしていることを確認してください。 29ページの 『MOSeries for Compaq OpenVMS クライアントのシステム要件』を参照して ください。

# インストール手順

インストール・キットは、IBM-AXPVMS-MOCLIENT-V0510-1.PCSI という名前の PCSI インストール・キットとして提供されています。

Compaq OpenVMS コマンド・プロンプトから、次のように入力します。

\$ PRODUCT INSTALL MOCLIENT/SOURCE=<cdrom>

ここで、

<cdrom> はインストール・キットのある装置およびディレクトリーの場所 です。

# クライアントのインストール

以下のテキストは、クライアント・インストールで表示されるスクリプトの例 です。

\$ PRODUCT INSTALL MQCLIENT The following product has been selected: IBM AXPVMS MQCLIENT V5.10 Layered Product Do you want to continue? [YES] Configuration Phase Starting ... You will be asked to choose options, if any, for each selected product and for any products that may be installed to satisfy software dependency requirements. IBM AXPVMS MQCLIENT V5.10: IBM MQSeries Client for Compaq OpenVMS Alpha (C) Copyright IBM Corp. 1996, 2001 All Rights Reserved. Do you want the defaults for all options? [YES] Do you want to review the options? [NO] y IBM AXPVMS MQCLIENT V5.10: IBM MQSeries Client for Compaq OpenVMS Alpha Compaq AXPVMS VMS V7.21 [Installed] Do you wish to install the German message catalog?: YES Do you wish to install the Italian message catalog?: YES Do you wish to install the Korean message catalog?: YES Do you wish to install the Brazilian-Portuguese message catalog?: YES Do you wish to install the Spanish message catalog? : YES Do you wish to install the French message?: YES Do you wish to install the Japanese message catalog? YES Do you wish to install the Simplified-Chinese message catalog?: YES Do you wish to install the Traditional-Chinese message catalog?: YES Do you wish to install the MQSeries help library?: YES Are you satisfied with these options? [YES] Execution phase starting ... The following product will be installed to destination: IBM AXPVMS MQCLIENT V5.10 DISK\$SYSDSK0721:[VMS\$COMMON.] Portion done: 0% ... 10% ... 20%...30%...40%...50%...60%...70%...80%...90%...100% The following product has been installed: IBM AXPVMS MQCLIENT V5.10 Layered Product IBM AXPVMS MQCLIENT V5.10: IBM MQSeries Client for Compaq OpenVMS AXP

**注: 米国英語のメッヤージは、常に使用可能です。サポートされている他のい** ずれかの言語でメッセージを表示させる必要がある場合には、適切なメッ セージ・カタログをインストールしたうえで、SYS\$NLSPATH 論理がそれら のメッセージを含むように適切なディレクトリーから定義しなければなり ません。

# クライアントのインストール

それぞれのメッセージ・カタログをサポートするには、約 800 ブロックが必要 です。上記の MOSeries クライアント・インストールの例では、すべての メッ セージ・カタログが選択されています。 MQSeries クライアントがインストー ルされると、以下の記録が VMSINSTAL.HISTORY ファイルに追加されます。

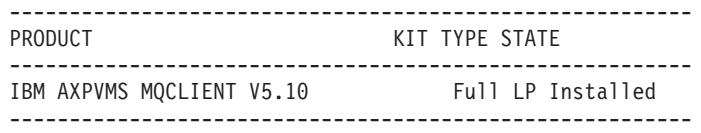

# Compaq OpenVMS クライアントの旧バージョンからのマイグレーション

ここでは、既存の Compaq OpenVMS クライアントをバージョン 5.1 クライア ントにマイグレーション (アップグレード) する方法を説明します。

#### 作業を始める前に

クライアントをバージョン 5.1 にアップグレードする前に、

- クライアント・マシンがハードウェア、ソフトウェア、ディスク装置の要件 をすべて満たしていることを確認します。 29ページの『MQSeries for Compaq OpenVMS クライアントのシステム要件』を参照してください。
- まだ OpenVMS サーバーをバージョン 5.1 にアップグレードして**いない**場 合で、クライアントのみをアップグレードする場合には、8ページの『クライ アント・チャネル・テーブルの変更、およびそれがインストールに与える影 響について』をご覧ください。ここには、バージョンの異なる MQSeries for OpenVMS クライアントと MQSeries for OpenVMS サーバーの間で発生する 可能性のある非互換性の問題について、重要な情報が示されています。
- クライアントのアップグレードが完了したら、アプリケーションを再リンク する必要があります。

# クライアントのインストール

# マイグレーション手順

MQSeries for OpenVMS クライアントの最新バージョンをインストールするに は、次のようにします。

- 1. ユーザー名 SYSTEM としてログインします。
- 2. 以下のコマンドを使用して、バージョン 2 クライアントがインストールさ れているかどうかを検査します。

\$ product show history mqseries

クライアントがインストールされていれば、以下のような結果が表示されま す。

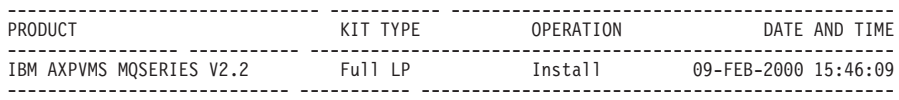

3. クライアントを除去するために、以下のコマンドを使用します。

\$ product remove mqseries/version=2.2

- 4. 31ページの『インストール手順』の説明に従って、バージョン 5.1 MQCLIENT をインストールします。 注: MOSeries Client バージョン 5.1 のプロダクト名は MOCLIENT です。 MQSeries Server バージョン 5.1 のプロダクト名は MQSERIES です。
- 5. アップグレード前のクライアントでクライアント・チャネル・テーブル・フ ァイルを使用していた場合には、MQSeries for Compaq OpenVMS Alpha V5.1 キュー・マネージャー (または他のいずれかのプラットフォーム上の キュー・マネージャー)を使ってファイルを再作成する必要があります。
- 6. アプリケーションを再リンクします。

# 第5章 MQSeries の削除

MOSeries を削除する前に、以下の事柄を行ってください。

- 1. すべての MQSeries アプリケーションが停止していることを確認します。
- 2. すべてのチャネルを停止し、endmqm コマンドを使用してすべてのキュ ー・マネージャーを完全に終了させます。
- 3. SYSTEM コマンドを使用し、以下を起動することによって、MOSeries 作業 環境をシャットダウンします。

\$ @sys\$manager:mgs shutdown.com

4. MOSeries for Compaq OpenVMS Alpha V5.1 製品をシステムから本当に削 除してもよい場合は、以下のように PRODUCT REMOVE コマンドを使用して PCSI ユーティリティーを起動します。

\$ PRODUCT REMOVE MQSERIES

注: PCSI は、MQS ROOT:[MQM] ディレクトリー構造を削除しません。

さらに、MQM アカウントと MQS\_SERVER アカウント、およびそれらに対応 する ID もまた、それぞれシステム許可ファイルおよび権限リスト・ファイル に残ります。これによって、これらのアカウントのセキュリティー・プロファ イルおよび関連するアプリケーション・アクセス制御リストがそのまま残り、 後でアップデートが適用されたときにユーザー・アプリケーションやプログラ ムが引き続き稼動します。

以下のコマンドは、MQSeries をシステム・ディスクから削除する方法を示して います。

```
$ PRODUCT REMOVE MQSERIES
 The following product has been selected:
IBM AXPVMS MQSERIES V5.10 Layered Product
Do you want to continue? [YES]
The following product will be removed from destination:
 IBM AXPVMS MQSERIES V5.10 DISK$SYSDSK0721:[SYS0.SYSCOMMON.]
Portion done: 0%...10%...20%...30%...40%...50%...60%...70%...80%...90%...100%
The following product has been removed:
          IBM AXPVMS MQSERIES V5.10 Layered Product
$
```
# 第2部 MQSeries の入門

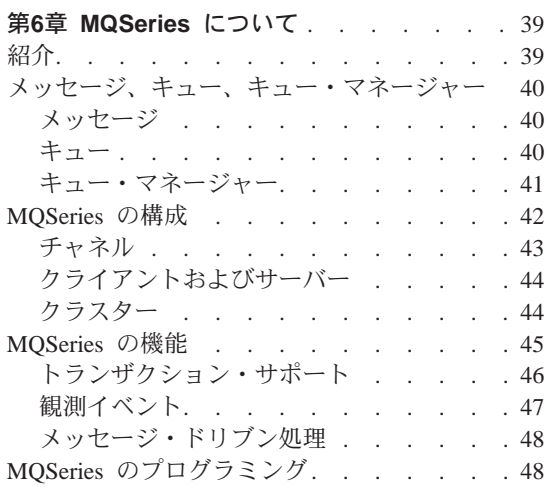

# 第7章 MQSeries for Compaq OpenVMS の

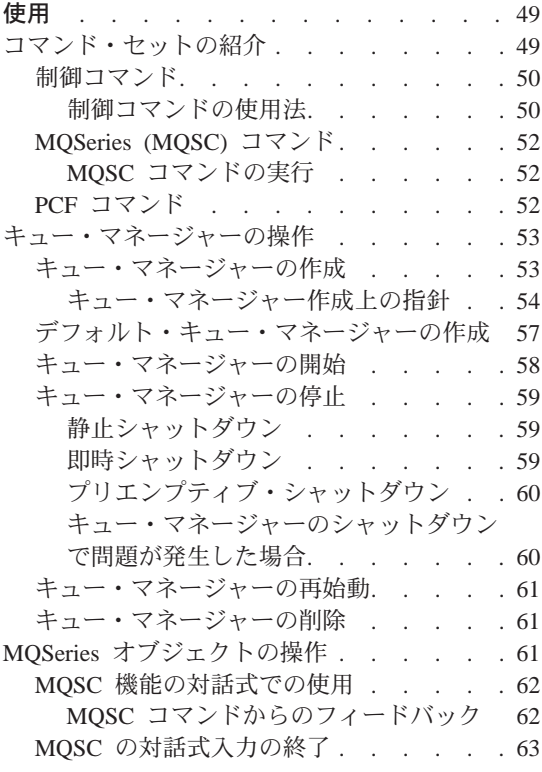

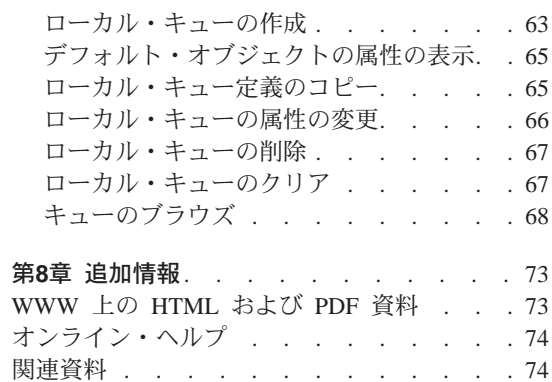

38 MQSeries for Compaq OpenVMS Alpha バージョン 5 リリース 1 スタートアップ・ガイド

# <span id="page-52-0"></span>第6章 MQSeries について

この章では、IBM® MQSeries を紹介します。ここでは、IBM MQSeries の基本 的な機能および、IBM MOSeries とオペレーティング・システム、アプリケー ション、その他のミドルウェアとの関係を説明します。次のようなセクション があります。

- 『紹介』
- 40ページの『メッセージ、キュー、キュー・マネージャー』
- 42ページの『MQSeries の構成』
- 45ページの『MOSeries の機能』
- 48ページの『MOSeries のプログラミング』

# 紹介

MQSeries は、さまざまなハードウェアとソフトウェアのプラットフォーム間で の、データの確実な、非同期の、一回配信を提供する通信システムです。

このような特長を備えた MOSeries は、アプリケーション間通信の理想的なイ ンフラストラクチャーであり、アプリケーションが同一マシンで実行される場 合にも、 1 つ以上のネットワークで隔てられている場合にも、適切なソリュー ションとなります。

MQSeries は重要な通信プロトコルをすべてサポートするとともに、異なるプロ トコルを使用するネットワーク間の経路も提供します。 MOSeries のブリッジ およびゲートウェイ・プロダクトを使用すれば、Lotus® Notes™、Web ブラウ ザー、Java アプレットなど、数多くの既存のシステムやアプリケーション環境 に簡単にアクセスできます (プログラミングはほとんどあるいはまったく必要 ありません)。ただし、すべてのプラットフォームですべての機能を利用できる わけではありません。

MOSeries に組み込まれた多くの機能により確実な送達が実現でき、基本システ ムやネットワーク・インフラストラクチャーの障害によるデータの逸失を防止 できます。データを確実に配信する能力を備えているため、MQSeries で重大な 通信システムのバックボーンを形成でき、価値の高いデータの配送を任せるこ とができます。また、妥当な場合には品質の低いサービスを選択できるオプシ ョンも用意されています。たとえば、配信の確実さよりも速度を重要視してい る場合などに、このオプションを利用します。

<span id="page-53-0"></span>紹介

MQSeries で非同期処理がサポートされていることは、送信側アプリケーション と受信側アプリケーションの間のデータ交換が時間に依存しないことを意味し ます。つまり、送信側と受信側のアプリケーションは分離され、送信側は、受 信側からのメッセージ受信の通知を待たなくても、処理を続行することができ ます。実際には、データの送信時にターゲット・アプリケーションが実行され ていなくても構いません。同様に、送信側と受信側のネットワーク・パスの全 体がデータの送信中に利用できなくても構わない場合もあります。

データの一回送達は、非常に重要なポイントです。特に金融やビジネスの分野 では多額の金額を口座間で移動する要求に重複が発生することは、ぜひとも避 けなければなりません。

# メッセージ、キュー、キュー・マネージャー

次の MOSeries の 3 つの基本概念を理解する必要があります。

- メッヤージ
- $+7 -$
- キュー・マネージャー

#### メッセージ

メッセージ とは、何バイトかの長さを持つストリングであり、そのメッセージ を使用するアプリケーションにとって意味のあるものです。メッセージは、あ る 1 つのアプリケーションから別のアプリケーションに、または、同じアプリ ケーションの異なる部分に、データを転送するために使用されます。それらの アプリケーションは、同じプラットフォーム上で実行されていても、異なるプ ラットフォーム上で実行されていても構いません。

MOSeries メッセージは、2 つの部分、つまりアプリケーション・データ およ びメッセージ記述子 からなります。アプリケーション・データの内容と構造 は、そのデータを使用するアプリケーション・プログラムによって定義されま す。メッセージ記述子は、そのメッセージを識別するためのもので、そのほか に、メッセージの種類や、送信側のアプリケーションによって割り当てられた 優先順位などの制御情報も含まれています。

#### キュー

キュー とは、メッセージを保管するためのデータ構造です。キューには、アプ リケーションまたはキュー・マネージャーが通常の処理の一部として、メッセ ージを書き込んだり、取り出したりできます。

<span id="page-54-0"></span>キューは、キューを使用するアプリケーションから独立した存在です。キュー を作成する場所は、主記憶装置 (一時的なキューの場合)、ディスクなどの補助 記憶装置(回復用に保持しておく必要がある場合)、その両方(現在使用中で、 回復用に保持しておく必要もある場合) のいずれでも構いません。各キュー は、それぞれいずれかのキュー・マネージャーに属し、その管理下に入りま す。キュー・マネージャーは、受信したメッセージを適切なキューに書き込み ます。

キューは、ローカル・システムに作成することも別のキュー・マネージャーに 作成することもできます。ローカル・システム内にあるキューをローカル・キ ュー と呼び、別のキュー・マネージャー内にあるキューをリモート・キュー と呼びます。

アプリケーションは、キューとの間でメッセージを送受信します。たとえば、 ある 1 つのアプリケーションは、メッセージをキューに書き込むことができ、 別のアプリケーションはその同じキューからメッセージを取り出すことができ ます。

各キューは、アプリケーションがそのキューを参照したときに行われる処理を 指定する キュー属性をもっています。属性には次のようなものがあります。

- アプリケーションがメッセージをキューから取り出せるかどうか (読み取り 可能)。
- アプリケーションがメッセージをキューに書き込めるかどうか (書き込み可 能)。
- キューへのアクセスが、1 つのアプリケーション専用になるか、または複数 のアプリケーションで共用されるか。
- 同時にキューに保管できるメッセージの最大数 (最大キュー・サイズ)。
- キューに書き込めるメッセージの最大サイズ(最大メッセージ・サイズ)。

#### キュー・マネージャー

キュー・マネージャーは、キューイング・サービスをアプリケーションに提供 し、キュー・マネージャーに属しているキューを管理します。キュー・マネー ジャーによって、次のことが確実に行われます。

- オブジェクトの属性は、受け取った詳細に応じて変更されます。
- 該当する条件が満たされると、特殊イベント (観測イベントやトリガー・イ ベントなど)が生成されます。

<span id="page-55-0"></span>• アプリケーションの要求に従って、該当するキューにメッセージが書き込ま れます。正しいキューに書き込むことができなかった場合には、アプリケー ションにその旨が通知され、該当する理由コードが戻ります。

それぞれのキューは単一のキュー・マネージャーに属しており、そのキュー・ マネージャーに対するローカル・キュー であるといいます。アプリケーション が接続されているキュー・マネージャーは、そのアプリケーションに対するロ ーカル・キュー・マネージャーであるといいます。アプリケーションのローカ ル・キュー・マネージャーに属しているキューは、そのアプリケーションに対 してローカル・キューです。リモート・キューとは、別のキュー・マネージャ ーに属しているキューのことです。リモート・キュー・マネージャー とは、ロ ーカル・キュー・マネージャー以外の任意のキュー・マネージャーのことで す。リモート・キュー・マネージャーは、ネットワークに接続しているリモー ト・マシン上に存在する場合も、ローカル・キュー・マネージャーと同じマシ ン上に存在する場合もあります。 MQSeries は、同一マシン上の複数のキュ ー・マネージャーをサポートします。

## MQSeries の構成

最も単純な構成では、MQSeries は 1 台のマシンにインストールされ、1 つの キュー・マネージャーが作成されます。そして、このキュー・マネージャー で、キューを定義できます。ローカル・アプリケーションはこれらのキューを 使って、メッセージを交換します。

他のキュー・マネージャーが管理するキューでアプリケーションが通信を行う には、メッセージ・チャネル を定義する必要があります。宛先キュー・マネー ジャーまでのチャネルを、直接定義する必要はありません。多くの場合は、次 のホップ (つまり、中間キュー・マネージャー) までのチャネルを定義するだ けで十分です。発信元のキュー・マネージャーから利用できるメッセージ・チ ャネルは、宛先キュー・マネージャー (または後続のホップ) までのメッセー ジ配信に使用されます。

クライアント / サーバー構造を使えば、より複雑な構成を作成できます。 MOSeries プロダクトは、MOSeries クライアントに対する MOSeries サーバー として動作することができます。クライアントとサーバーのプラットフォーム は、同じでなくても構いません。 MOSeries は、さまざまなクライアント・プ ラットフォームをサポートします。 MQSeries プロダクトには一般に、さまざ まなプラットフォーム用のクライアントが含まれています。付加的な MOSeries クライアントは、 MOSeries Web サイトから入手できます。

<span id="page-56-0"></span>クライアント / サーバー構成では、MOSeries サーバーはメッセージングとキ ューイングのサービスを、クライアントとすべてのローカル・アプリケーショ ンに提供します。クライアントはクライアント用の専用チャネル(クライアン ト・チャネルという) で、サーバーに接続されます。 MOSeries サーバー・プ ロダクトの 1 つのコピーだけで、サーバーが何百ものクライアントをサポート できるこの配置方法は、費用がかからなくてすみます。しかしこの方法では、 クライアント側の MOSeries アプリケーションが実行されているときはいつ も、クライアント・チャネルが常に利用できなくてはなりません。この点は、 メッセージ・チャネルと対照的です。メッセージ・チャネルは、サーバー側で 実行される MQSeries アプリケーションをサポートするために、常に利用可能 でなくても構いません。

詳細は、『チャネル』を参照してください。

MOSeries はまた、セットアップと操作を簡略化するために MOSeries クラス ター という概念をサポートしています。 MOSeries クラスターとは、名前の付 いたキュー・マネージャーからなる集合です。キュー・マネージャーは 1 つま たは複数のクラスターに属することができ、またはクラスターに属さなくても 構いません。クラスターのキュー・マネージャーは、同一マシンのキュー・マ ネージャーでも、別のマシンのキュー・マネージャーでも構いません。

MQSeries クラスターを使用すると、次のような 2 つの大きな利点がありま す。

- 1. クラスターのメンバー間の通信が大いに簡略化されます。これは特に、メッ セージ交換に必要なチャネルが、必要に応じて自動的に定義、作成されるた めです。
- 2. クラスターのメンバーのキュー・マネージャーのキューの一部または全部 を、クラスター・キューと定義できます。このようにすれば、クラスターの 他のキュー・マネージャーのすべてが、自動的にこれらのキューを確認し、 利用できるようになります。

詳細は、44ページの『クラスター』を参照してください。

#### チャネル

チャネルは、キュー・マネージャーに通信パスを提供します。チャネルには、 メッセージ・チャネルと MQI チャネルがあり、通信パスを提供します。

メッセージ・チャネル は、同一のまたは異なるプラットフォームに存在する 2 つのキュー・マネージャー間の通信パスを提供します。メッセージ・チャネル は、キュー・マネージャー間のメッセージ送信に使われ、基礎を形成するネッ

## <span id="page-57-0"></span>MQSeries 構成

トワーキング・プロトコルの複雑さをアプリケーションから隠します。メッセ ージ・チャネルは、一方向にのみメッヤージを送信できます。 2 つのキュー・ マネージャー間で両方向通信を行う場合は、メッセージ・チャネルが 2 つ必要 になります。

クライアント・チャネル (MOI チャネルともいう) は、 MOSeries クライアン トをサーバー・マシンのキュー・マネージャーに接続し、両方向通信が可能で す。

チャネルの説明、およびネットワーク上のシステム間で通信を行うための MQSeries によるチャネルの使用方法については、 MOSeries 相互通信 を参照 してください。

## クライアントおよびサーバー

MOSeries は MOSeries アプリケーション用のクライアント / サーバー構成を サポートします。

MOSeries クライアント は、マシンにインストールされた MQSeries プロダク トの一部であり、アプリケーションからの MOSeries 呼び出しを受け入れ、そ れを MQSeries サーバー・マシンに渡します。 MQI 呼び出しは、そのサーバ ー・マシンでキュー・マネージャーによって処理されます。通常、クライアン トとサーバーは別々のマシン上にありますが、同じマシン上にあっても構いま せん。

MOSeries サーバー は、キューイング・サービスを 1 つまたは複数のクライア ントに提供するキュー・マネージャーです。すべての MOSeries オブジェクト (キューなど)は、キュー・マネージャーのあるマシン (つまり、MOSeries サー バー・マシン)上にだけ配置されます。サーバーは、ローカル MQSeries アプ リケーションもサポートできます。

MQSeries サーバーと通常のキュー・マネージャーの相違点は、MQSeries サー バーは MQSeries クライアントをサポートできることであり、各 MQSeries ク ライアント・アプリケーションには MOSeries サーバーとの専用通信リンクが あることです。

クライアント・サポートの詳細については、MOSeries クライアント を参照し てください。

クラスター

クラスターとは、キュー・マネージャーの名前の付いた集合です。

<span id="page-58-0"></span>注: MQSeries クラスターと OpenVMS クラスターとを混同しないよう注意し てください。 MQSeries のキュー・マネージャー・クラスターは、 OpenVMS Cluster 相互通信プロトコル、OpenVMS Cluster 分散ロック・マ ネージャー、および OpenVMS Cluster ファイル・システムを明示的に使 用しません。

MOSeries と Compaq OpenVMS クラスターの関連については MOSeries for Compaq OpenVMS Alpha V5.1 システム管理ガイド を、 MQSeries ク ラスター化については MOSeries キュー・マネージャー・クラスター をそ れぞれ参照してください。

クラスターでは、最低 1 つのキュー・マネージャーがリポジトリー (クラスタ ーの共用情報を格納する場所)として定義されなければなりません。多くの場 合、システム障害の場合にも引き続き利用できるよう 2 つ以上のリポジトリー が指定されます。 MQSeries では、リポジトリーの情報の同期がとられます。

キューがクラスター・キューに定義されると、そのキューは、クラスターの他 のキュー・マネージャーが自由に利用できるという点で、パブリック・キュー と見なされます。この点は、ローカルでの定義が可能な場合にのみアクセスで きる非クラスター・キューとは対照的です。このため非クラスター・キューに は、それを認識するように構成されたキュー・マネージャーだけにしかアクセ スできないという、専用キューの特徴があります。

同一クラスターの同名のパブリック・キューは、同じであると見なされます。 このようなキュー名にメッセージが送信されると、MOSeries (デフォルト設定) は、ロード・バランシング・アルゴリズムを使って、インスタンスのいずれか にメッセージを送信します。これを避けたい場合は、アドレスにキュー・マネ ージャーとキュー名を指定すれば、メッセージを特定のキュー・マネージャー に送信できます。あるいは他の処理を実装して、ロード・バランシング・ルー チンを置き換えることも可能です。この点は MQSeries の典型的な特長です。 MQSeries では、専用の出口でユーザー作成のコードを実装すれば、標準的な動 作を変更できる場合が数多くあります。

詳細は、MQSeries キュー・マネージャー・クラスター を参照してください。

# MQSeries の機能

MQSeries を使えばさまざまな種類のソリューションを作成できます。プラット フォームのサポート機能、またはブリッジやゲートウェイの機能を使って、既 存システムを統合化して接続する、あるいは新しいアプリケーションが既存シ ステムから情報を抽出したり、既存システムと情報を交換できるようにするソ

<span id="page-59-0"></span>リューションがあります。さらに、ビジネス・アプリケーション・サーバーを サポートし、このサーバー上で、MOSeries アプリケーションの中央プールがネ ットワークを介して送信された作業を管理するというソリューションもありま す。ワークフローのソリューションのために、情報の複雑なルーティングをサ ポートすることもできます。「送信のみ」を行う公開および登録は、また別の メッセージ・フローを使うアプリケーション・ソリューションです。強力かつ 柔軟に機能する MOSeries を使用することにより、ロード・バランシング・シ ステムとホット・スタンドバイ・システムを構築できます。 MOSeries には、 以上のような多様なソリューションの多くをサポートするための機能が含まれ ています。

MOSeries アプリケーションの作成の詳細については、MOSeries アプリケーシ ョン・プログラミング・ガイド を参照してください。

# トランザクション・サポート

アプリケーション・プログラムは、一連の更新をグループ化して作業単位を作 成できます。グループ化される更新は、通常は論理的に関連した更新であり、 データの保全性が維持されるためにはすべての更新が成功しなければなりませ ん。グループ内に成功した更新と失敗した更新が混在すると、データの保全性 が失われてしまいます。

作業単位は、正常に完了するとコミット します。この時点で、その作業単位内 で実施された更新はすべて、永続的になり取り消しできなくなります。あるい は、作業単位が失敗すると、更新はすべてバックアウトされます。同期点調整 は、保全性を維持して作業単位をコミットまたはバックアウトするためのプロ セスです。

他のリソース管理プログラム (XA 準拠のデータベースなど) に属するリソー スも更新される場合、その作業単位をグローバル作業単位と呼びます。この場 合は、2 フェーズ・コミット・プロシージャーを使用する必要があります。ま た、作業単位の調整は、別の XA 準拠のトランザクション管理プログラム (IBM CICS<sup>®</sup>, IBM Transaction Server, IBM TXSeries<sup>™</sup>, Transarc Encina, ま たは BEA Tuxedo) により外部から行う必要があります。

キュー・マネージャーは、2 フェーズ・コミット・プロトコルを使ってこの作 業を実行します。作業単位をコミットする場合は、キュー・マネージャーはま ず、関係するデータベース管理プログラムに対して更新をコミットする準備が できているかどうかを確認します。関係するすべての管理プログラム(キュ ー・マネージャー自身も含む)でコミットの準備ができている場合にのみ、キ

<span id="page-60-0"></span>ューとデータベースに対する更新がすべてコミットされます。関係する管理プ ログラムの中に更新の準備ができていないものがある場合、その作業単位はバ ックアウトされます。

プロトコルのコミット中にキュー・マネージャーとデータベース管理プログラ ムのいずれかとの接続が切断されると、フル回復がサポートされます。あるデ ータベース管理プログラムが未確定 (準備のために呼び出されたが、コミット するかバックアウトするかの決定をまだ受け取っていない)のため使用できな い場合、キュー・マネージャーはその作業単位の結果が正常に引き渡されるま でその結果を記憶しています。同様に、コミット操作がすべて完了されていな い状態でキュー・マネージャーが終了した場合、未完了のコミット操作はキュ ー・マネージャーの再始動後も記憶されています。

#### 観測イベント

MOSeries 観測イベントを使用すると、キュー・マネージャーの動作をモニター できます。

キュー・マネージャーが事前に定義された一組の条件を検出すると、観測イベ ントによって、イベント・メッセージ と呼ばれる特殊なメッセージが生成され ます。たとえば、キュー満杯 イベント・メッセージは、指定されたキューでキ ュー満杯イベントが有効になっている場合、アプリケーションがそのキューに メッセージを書き込むために MOPUT 呼び出しを発行する場合、キューが満杯 であるためにその呼び出しが失敗する場合などに生成されます。

観測イベントを引き起こす可能性のあるその他の条件には、次のようなものが あります。

- キューのメッセージ数が事前に定義された限界に達した。
- 指定した時間内にキューが処理されない。
- チャネル・インスタンスが開始または停止した。

イベント・キューをリモート・キューとして定義すると、すべてのイベント・ キューを 1 つのキュー・マネージャー (観測イベントをサポートするすべての ノード用)に入れることができます。これにより、生成されたイベントを使用 して、単一のノードからキュー・マネージャーのネットワークをモニターでき ます。

MOSeries 観測イベントは次のように分類されます。

#### キュー・マネージャー・イベント

この種類のイベントは、キュー・マネージャー内のリソースの定義に関 係したものです。たとえば、アプリケーションがキューをオープンしよ

うとしたが、関連するユーザー ID にはキューのオープンが許可され ていない場合などにキュー・マネージャー・イベントが生成されます。

#### <span id="page-61-0"></span>パフォーマンス・イベント

この種類のイベントは、リソースのしきい値条件に達したことを通知す るものです。たとえば、キューの制限サイズに達した場合や、MOGET 要求の後で事前定義された制限時間内にキューの処理が実行されなかっ た場合などです。

#### チャネル・イベント

この種類のイベントは、チャネル操作時に検出された条件の結果とし て、チャネルによって報告されます。たとえば、チャネル・インスタン スが停止すると、チャネル・イベントが生成されます。

#### メッセージ・ドリブン処理

メッセージは、トリガー操作 と呼ばれるメカニズムを使用することにより、キ ュー到着時にアプリケーションを自動的に始動できます。必要に応じて、メッ セージ(1つまたは複数)が処理されたときに、アプリケーションを停止させる こともできます。

# MQSeries のプログラミング

MOSeries アプリケーションは、いろいろなプログラム言語とスタイルで開発で きます。 MOSeries プラットフォームに応じて、たとえば Visual Basic®、C、 C++、Java、COBOL、PL/I、TAL などを使用した、手続き型およびオブジェク ト指向のプログラミングがサポートされています。

MOSeries の機能は論理上、通常アプリケーションで必要になる機能(キューに メッセージを書き込む機能など)と、管理に必要な機能(キューやキュー・マ ネージャーの定義を変更する機能など)に分けられます。アプリケーション機 能は、MQI (メッセージ・キュー・インターフェース)と呼ばれます。管理機能 は、MOAI (メッセージ・キューイング管理インターフェース)と呼ばれます。 アプリケーションは必要に応じて、MQI と MQAI の機能を結合できます。

管理機能は、次の 2 つの方法で実装されます。

- 1. MOAI 言語バインディング、または ActiveX™ クラスを使用するのが最も 一般的な方法です。
- 2. MOAI と同じ成果を達成するために、プログラム式コマンド形式 (PCF) を 使用して、メッセージを管理キューに送信する方法。

# <span id="page-62-0"></span>第7章 MQSeries for Compaq OpenVMS の使用

この章では、MOSeries オブジェクトのシステム管理作業を行うために使用する コマンド・セットについて説明します。次のような内容です。

- 『コマンド・セットの紹介』
- 53ページの『キュー・マネージャーの作成』
- 57ページの『デフォルト・キュー・マネージャーの作成』
- 58ページの『キュー・マネージャーの開始』
- 59ページの『キュー・マネージャーの停止』
- 61ページの『キュー・マネージャーの再始動』
- 61ページの『キュー・マネージャーの削除』
- 62ページの『MQSC 機能の対話式での使用』
- 63ページの『MOSC の対話式入力の終了』
- 63ページの『ローカル・キューの作成』
- 65ページの『デフォルト・オブジェクトの属性の表示』
- 65ページの『ローカル・キュー定義のコピー』
- 66ページの『ローカル・キューの属性の変更』
- 67ページの『ローカル・キューの削除』
- 67ページの『ローカル・キューのクリア』
- 68ページの『キューのブラウズ』

管理作業には、MOSeries オブジェクト (キュー・マネージャー、キュー、プロ セス、チャネル、および名前リストなど)の作成、開始、変更、表示、停止、 および削除が含まれます。これらの作業を実行するには、システムに提供され たコマンド・セットの中から該当するコマンドを選択する必要があります。

# コマンド・セットの紹介

MOSeries では、管理作業を実行するための次の 3 つのコマンド・セットが用 意されています。

- 制御コマンド
- MOSC コマンド
- PCF コマンド

#### <span id="page-63-0"></span>MQSeries コマンド・セット

このセクションでは、使用可能なコマンド・セットについて説明します。制御 コマンドと MOSC コマンドのどちらを使っても実行できる作業もあれば、 1 種類のコマンドでのみ実行できる作業もあります。さまざまな種類のコマン ド・セットの機能比較については、 MOSeries for Compag OpenVMS Alpha V5.1 システム管理ガイド を参照してください。

この章では、MOSC、PCF、および制御コマンド・セットについて紹介し、 MQSeries for Compaq OpenVMS Alpha V5.1 システム管理ガイド で説明されて いるそれぞれのコマンド・セットの機能の概要を示します。

#### 制御コマンド

制御コマンドは、以下の 3 つに分類できます。

- キュー・マネージャー・コマンド。これには、キュー・マネージャーやコマ ンド・サーバーを作成、開始、停止、および削除するためのコマンドが含ま れます。
- チャネル・コマンド。これには、チャネルやチャネル・イニシエーターを開 始し、停止するコマンドが含まれます。
- ユーティリティー・コマンド。これには、許可の管理や変換出口に関連した コマンドが含まれます。

#### 制御コマンドの使用法

MOSeries for Compaq OpenVMS Alpha V5.1 システム管理ガイド には、それぞ れのコマンドの構文と用涂が説明されています。

制御コマンドは、OpenVMS コマンド・プロンプトから実行します。コマンド 名は大文字小文字を区別しません。

以下に、各制御コマンドについて簡単に説明します。各コマンドの構文につい てのヘルプが必要な場合は、該当するコマンドの後に疑問符(?)を付けて入力 してください。 MQSeries は、選択したコマンドに必要な構文のリストを表示 します。

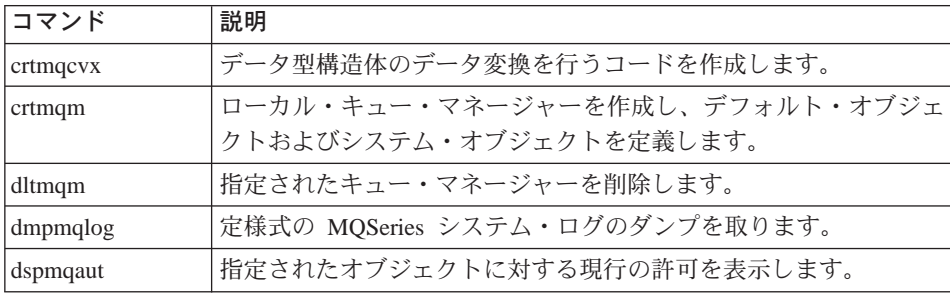

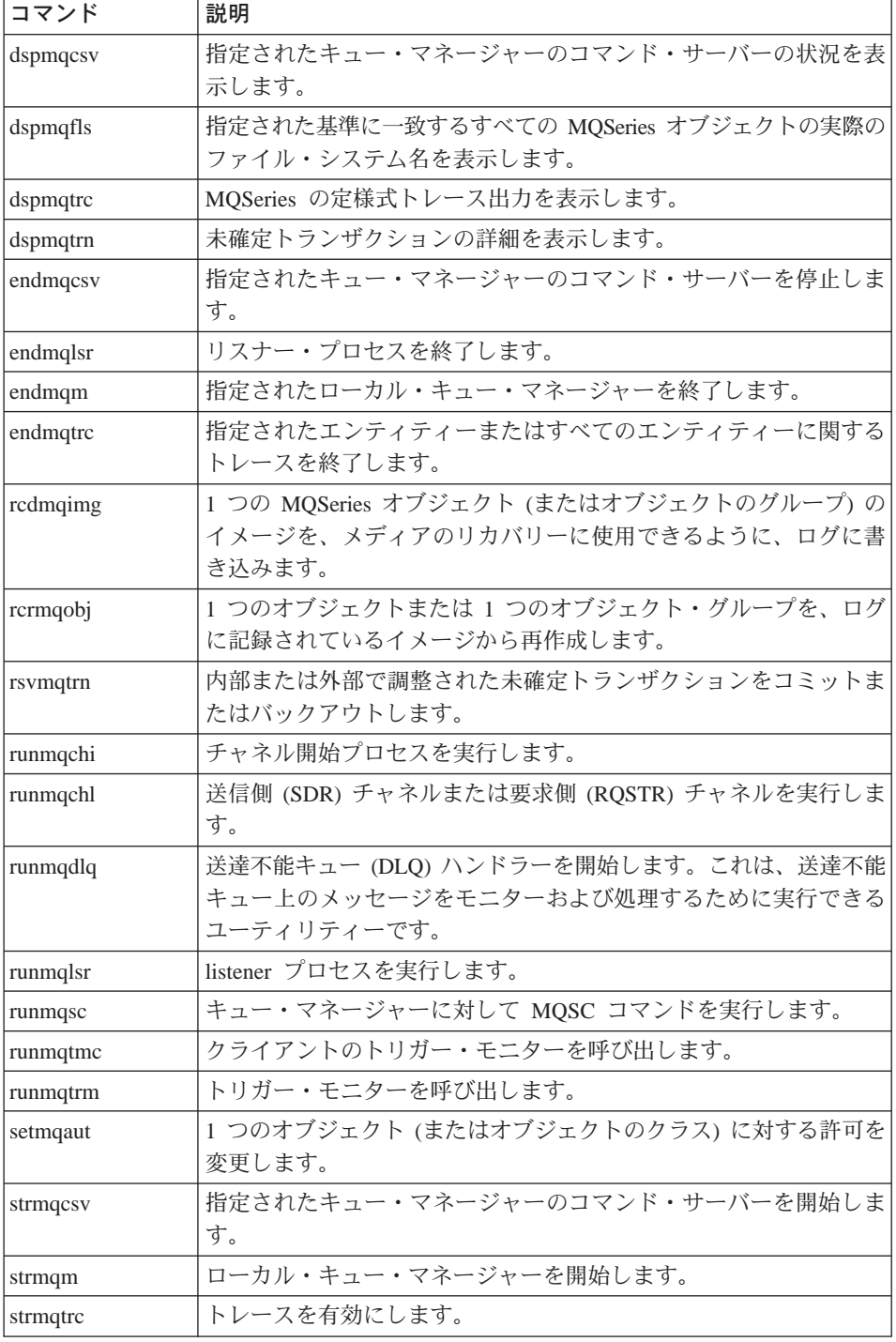

## <span id="page-65-0"></span>MQSeries コマンド・セット

#### MQSeries (MQSC) コマンド

MOSeries (MOSC) コマンドは、キュー・マネージャー・オブジェクト (キュ ー・マネージャー自体、チャネル、キュー、およびプロセス定義を含む)の管 理に使用します。たとえば、指定したキューを定義、変更、表示、および削除 するためのコマンドがあります。

DISPLAY OUEUE コマンドを使用してキューを表示すると、キューの属性 が 表示されます。たとえば、MAXMSGL 属性は、キューに書き込むことができ るメッセージの最大長を指定します。このコマンドでは、キュー上のメッセー ジは表示されません。

各 MOSC コマンドの詳細については、MOSeries MOSC コマンド・リファレン スを参照してください。

#### MQSC コマンドの実行

MOSC コマンドを実行するには、制御コマンド runmasc を呼び出します。 MOSC コマンドは、次のような方法で実行できます。

• キーボードからコマンドを入力することによって、対話式に実行する。

• テキスト・ファイルから一連のコマンドとして実行する。

MOSC コマンドの使用方法について、詳しくは MOSeries for Compag OpenVMS Alpha V5.1 システム管理ガイド を参照してください。

# PCF コマンド

MOSeries プログラム式コマンド形式 (PCF) コマンドを使用すると、管理作業 を管理プログラムに組み込むことができます。そのため、プログラムから、キ ューやプロセス定義を作成したり、キュー・マネージャーを変更することがで きます。 PCF コマンドは、MOSC 機能によって提供される機能と同様の処理 を行います。したがって、1 つのノードからネットワーク内の任意のキュー・ マネージャーに対して PCF コマンドを実行するためのプログラムを作成でき ます。このようにして、管理作業を集中化すると同時に自動化することができ ます。

注: PCF コマンドおよびそれらの応答は、MOSC コマンドとは異なり、ユーザ ーが読み取ることのできるテキスト形式ではありません。

PCF データ構造とその実装方法について、詳しくは MOSeries プログラム式シ ステム管理 を参照してください。

# <span id="page-66-0"></span>キュー・マネージャーの操作

このセクションでは、キュー・マネージャーの操作(キュー・マネージャーの 作成、開始、停止、削除など)を実行する方法について説明します。 MOSeries では、以下の作業を実行するための制御コマンドが用意されています。

メッセージおよびキューに関して何かを行う前に、少なくとも 1 つのキュー・ マネージャーを作成する必要があります。

# キュー・マネージャーの作成

キュー・マネージャーは、関連付けられたリソース(特にキュー・マネージャ ーが所有するキュー)を管理します。キュー・マネージャーは、Message Oueuing Interface (MOI) 呼び出しやコマンドが MOSeries オブジェクトを作 成、変更、表示、および削除するためのキューイング・サービスを、アプリケ ーションに提供します。

メッセージやキューに対して何らかの操作を行う前に、少なくとも 1 つのキュ ー・マネージャーおよび関連オブジェクトを作成する必要があります。キュ ー・マネージャーを作成するには、MQSeries 制御コマンド crtmqm を使用し ます。 crtmgm コマンドは、必要なデフォルト・オブジェクトとシステム・ オブジェクトを自動的に作成します。デフォルト・オブジェクトは、すべての オブジェクト定義の基礎になります。システム・オブジェクトは、キュー・マ ネージャーの運用のために必要です。キュー・マネージャーとその関連オブジ ェクトが作成されたら、strmqm コマンドを使用してキュー・マネージャーを 開始してください。

# <span id="page-67-0"></span>キュー・マネージャーの作成

#### キュー・マネージャー作成上の指針

キュー・マネージャーを作成する前に、(特に実稼働環境で)考慮すべき点がい くつかあります。以下のチェックリストを完了する必要があります。

- 固有なキュー・マネージャー名を指定する。
- キュー・マネージャーの数を制限する。
- デフォルト・キュー・マネージャーを指定する。
- 送達不能キューを指定する。
- デフォルト伝送キューを指定する。
- 必須のロギング・パラメーターを指定する。
- キュー・マネージャーを作成した後、構成ファイルをバックアップする。

上記のリストの作業は、以下のセクションで説明されます。

**固有なキュー・マネージャー名の指定:** キュー・マネージャーを作成すると き、ネットワークのどの場所にも 同じ名前のキュー・マネージャーが存在しな いようにしてください。キュー・マネージャー名は作成時に検査されません。 固有でない名前が存在する場合、分散キューイングのためにチャネルを使用す ることができません。

固有名を確実に付ける 1 つの方法は、それぞれのキュー・マネージャー名の先 頭に、それ自身の固有なノード名を接頭部として加えることです。たとえば、 accounts というノード名であれば、キュー・マネージャー名を accounts.saturn.queue.manager とすることができます。ここで saturn は特 定のキュー・マネージャーを識別し、queue.manager はすべてのキュー・マネ ージャーに付けることのできる拡張子です。これを省略することもできます が、 accounts.saturn と accounts.saturn.queue.manager は異なる キュー・ マネージャー名であることに注意してください。

MOSeries を使って他の企業と通信する場合には、自社の企業名を接頭部に含め ることもできます。ただし、本書の例の中では、説明をわかりやすくするため に、このような接頭部は使用しません。

注: 制御コマンドの中のキュー・マネージャー名は大文字に変換される場合と そうでない場合とがあります。これは、OpenVMS 処理オプションに応じ て、および(大文字小文字を保持するために)キュー・マネージャー名を二 重引用符で囲むかどうかに応じて決まります。したがって、異なる名前 jupiter.queue.manager および JUPITER.queue.manager を持つ 2 つのキ ュー・マネージャーを作成することも可能です。 OpenVMS 処理オプショ

ンや二重引用符がどのように大文字小文字の区別に影響するかについて、 詳しくは MOSeries for Compaq OpenVMS Alpha V5.1 システム管理ガイド を参照してください。

キュー・マネージャー数の制限: キュー・マネージャーは、リソースが許す限 り、いくつでも作成できます。ただし、それぞれのキュー・マネージャーは独 自のリソースを必要とするため、一般的に言って、1 つのノードで 100 個のキ ューを扱う 1 つのキュー・マネージャーを作成する方が、10 個のキューを扱 う 10 個のキュー・マネージャーを作成するよりも効率的です。

実動システムでは 1 つのキュー・マネージャーを使って実行されるノードが多 いですが、大規模なサーバー・マシンは、複数のキュー・マネージャーを使っ て実行することができます。

*デフォルト・キュー・マネージャーの指定: ノードのデフォルト・キュー・*マ ネージャーを設定せずに MOSeries を構成することは確かに可能ですが、各ノ ードには、デフォルト・キュー・マネージャーが必要です。

キュー・マネージャーを作成するには、crtmam コマンドを使用します。この コマンドとパラメーターに関する詳細情報は、 MOSeries for Compag OpenVMS Alpha V5.1 システム管理ガイド を参照してください。

## デフォルト・キュー・マネージャーとは

デフォルト・キュー・マネージャーとは、MOCONN 呼び出しでキュ ー・マネージャー名が指定されない場合に、アプリケーションの接続先 となるキュー・マネージャーです。また、キュー・マネージャー名を指 定せずに runmqsc を起動したとき、デフォルト・キュー・マネージ ャーが MQSC コマンドを処理します。

#### デフォルト・キュー・マネージャーを指定する方法

crtmqm コマンドに -q フラグを含めることにより、作成するキュー・ マネージャーがデフォルト・キュー・マネージャーであることを指定し ます。作成するキュー・マネージャーをデフォルト・キュー・マネージ ャーにしない場合は、このフラグを省略してください。

あるキュー・マネージャーをデフォルトとして指定すると、そのノード のデフォルト・キュー・マネージャーに関する既存の指定内容はすべて 置換 されます。

#### デフォルト・キュー・マネージャーを変更するとどうなるか

デフォルト・キュー・マネージャーを変更する場合、他のユーザーやア プリケーションに影響を与える可能性があることに注意してください。 現在接続されているアプリケーションが変更によって影響を受けること

# キュー・マネージャーの作成

はありません。それらのアプリケーションは、追加の MOI 呼び出しの 際に元の接続呼び出しのハンドルを使用できるからです。このハンドル は、呼び出しが同じキュー・マネージャーに確実に送られるようにしま す。しかし、変更後に接続するすべてのアプリケーションは、新しいデ フォルト・キュー・マネージャーに接続します。

それが望ましい場合もありますが、いずれにしても、デフォルトを変更 する前にはこの点を考慮に入れてください。

送達不能キューの指定: 送達不能キューとは、メッセージを正しい宛先に経路 指定できない場合に、そのメッセージを入れるローカル・キューです。

#### - 重要: 一

ネットワークの各キュー・マネージャーごとに送達不能キューを設定する ことは、非常に重要です。こうしないと、アプリケーション・プログラム のエラーが原因でチャネルが閉じられたり、管理コマンドの応答を受信で きなくなる可能性があります。

たとえば、アプリケーションが別のキュー・マネージャーのキューにメッセー ジを入れようとして間違ったキュー名を指定した場合、チャネルは停止し、メ ッセージは伝送キューの中に残ります。他のアプリケーションは、メッセージ 送受信のためにこのチャネルを使用できなくなります。

キュー・マネージャーに送達不能キューを設定すれば、チャネルは影響を受け ません。未配布メッセージは単に受信側の送達不能キューに書き込まれるだけ で、チャネルとその伝送キューは引き続き使用できます。

したがって、キュー・マネージャーを作成するときには、-u フラグを使って送 達不能キューの名前を指定するようにしてください。そのほか、MOSC コマン ドを使って、キュー・マネージャーの属性を変更して送達不能キューを指定す ることもできます。

送達不能キューの中にメッセージが見付かった場合、MQSeries 付属の送達不能 キュー・ハンドラーを使ってそれらのメッセージを処理することができます。 送達不能キュー・ハンドラーについて、および、送達不能キューに書き込まれ るメッセージの数を少なくする方法については、 MOSeries for Compag OpenVMS Alpha V5.1 システム管理ガイド に詳しく説明されています。

デフォルト伝送キューの指定: 伝送キューとは、リモート・キュー・マネージ ャーに転送中のメッセージが伝送保留中のときに入れられるローカル・キュー

<span id="page-70-0"></span>です。デフォルト伝送キューは、伝送キューが明示的に定義されていない場合 に使われるキューです。各キュー・マネージャーごとに、デフォルト伝送キュ ーを割り当てることができます。

キュー・マネージャーを作成するときには、-d フラグを使ってデフォルト伝送 キューの名前を指定するようにしてください。これによって実際にキューが作 成されることはありません。後で明示的にキューを作成する必要があります。 詳しくは、MQSeries for Compaq OpenVMS Alpha V5.1 システム管理ガイド を 参照してください。

必須のロギング・パラメーターの指定: ログの種類、ログ・ファイルのパスと サイズなどのロギング・パラメーターを、crtmqm コマンドで指定することが できます。開発環境では、デフォルトのロギング・パラメーターを使用するの が適切でしょう。しかし、たとえば次のような場合には、デフォルトを変更す ることができます。

- 大きなログをサポートできないローエンド・システム構成の場合。
- 非常に多数の長いメッセージが同時にキューに入ることが予想される場合。

# キュー・マネージャー作成後に構成ファイルをバックアップする: 考慮すべき 構成ファイルは次の 2 つです。

- 1. 製品をインストールすると、MOSeries 構成ファイル (mqs.ini) が作成され ます。このファイルに含まれるキュー・マネージャーのリストは、キュー・ マネージャーを作成したり削除したりするたびに更新されます。各ノードご とに、1 つの mgs.ini ファイルがあります。
- 2. 新しいキュー・マネージャーを作成すると、新しいキュー・マネージャー構 成ファイル (gm.ini) が自動的に作成されます。これには、そのキュー・マ ネージャーの構成パラメーターが含まれます。

これらのファイルのバックアップを取る必要があります。その後で作成した別 のキュー・マネージャーによって問題が生じた場合、問題の原因を除去したあ とで、バックアップを復元することができます。一般的に言って、新しいキュ ー・マネージャーを作成するたびに構成ファイルのバックアップを取る必要が あります。

構成ファイルについて、詳しくは MQSeries for Compaq OpenVMS Alpha V5.1 システム管理ガイドを参照してください。

## デフォルト・キュー・マネージャーの作成

キュー・マネージャーを作成するには crtmam コマンドを使用します。 crtmqm コマンドで q フラグを指定すると、

# <span id="page-71-0"></span>キュー・マネージャーの作成

- saturn.queue.manager というデフォルト・キュー・マネージャーが作成され ます。
- デフォルト・オブジェクトおよびシステム・オブジェクトが作成されます。
- デフォルト伝送キューと送達不能キューの両方の名前が指定されます。

crtmgm -g -d MY.DEFAULT.XMIT.QUEUE -u SYSTEM.DEAD.LETTER.QUEUE "saturn.gueue.manager"

ここで、

-a このキュー・マネージャーがデフォルト・キュー・マネージャーである ことを示します。

## -d MY.DEFAULT.XMIT.QUEUE

デフォルト伝送キューの名前。

#### -u SYSTEM.DEAD.LETTER.QUEUE

送達不能キューの名前。

#### "saturn.queue.manager"

キュー・マネージャーの名前。 crtmqm コマンドでは、これを最後の パラメーターにしなければなりません。

デフォルト・キュー・マネージャーを作成すれば、キュー・マネージャー名を 指定せずに、(strmqm や runmqsc などの) いくつかのコマンドをデフォル ト・キュー・マネージャーに対して実行できます。ただし (endmam や dltmam などの)一部のコマンドでは、キュー・マネージャー名を指定する必 要があります。

この例ではキュー・マネージャー名が小文字で指定され、二重引用符を使って 小文字を保護していることに注意してください。パラメーターで大文字小文字 がどのように扱われるかについて、詳しくは MOSeries for Compag OpenVMS Alpha V5.1 システム管理ガイド または 54ページの『固有なキュー・マネージ ャー名の指定』を参照してください。

# キュー・マネージャーの開始

キュー・マネージャーを作成しても、開始するまでは、コマンドや MOI 呼び 出しを処理できません。たとえば、saturn.queue.manager という名前のキュ ー・マネージャーを開始するには、次のように入力します。
strmqm "saturn.queue.manager"

strmam コマンドは、キュー・マネージャーが開始され、接続要求を受け入れ る準備ができるまで、制御を戻しません。

## キュー・マネージャーの停止

キュー・マネージャーを停止するには、**endmqm** コマンドを使用します。た とえば、次のように入力して、キュー・マネージャーを停止します。

endmqm "saturn.queue.manager"

#### 静止シャットダウン

デフォルトでは、endmam コマンドは、指定されたキュー・マネージャーの 制御されたシャットダウン つまり静止シャットダウン を実行します。制御さ れたシャットダウンは、接続されているすべての アプリケーションが切断する まで待つため、完了するのに時間がかかる場合があります。

このタイプのシャットダウンは、アプリケーションに対して停止するよう通知 する目的で使用します。次のように入力すると、

endmqm -c "saturn.queue.manager"

すべてのアプリケーションが停止したとき、その旨の報告を受け取りません。 (コマンド endmqm -c "saturn.queue.manager" は、コマンド endmqm "saturn.queue.manager" と同等です。)

### 即時シャットダウン

即時シャットダウンを使用すると、現行の MOI 呼び出しはすべて完了できま すが、新しい呼び出しは失敗します。このタイプのシャットダウンは、アプリ ケーションがキュー・マネージャーから切断するのを待ちません。

即時シャットダウンは、キュー・マネージャーを停止する通常の手段として使 用してください(オプションで、ある静止期間の後に停止させることもできま す)。即時シャットダウンは、次のように入力します。

endmqm -i "saturn.queue.manager"

## キュー・マネージャーの作成

### プリエンプティブ・シャットダウン

#### 重要: -

この方法は、endmgm コマンドを使ってキュー・マネージャーを停止さ せる他のすべての試みが失敗した場合に限って使用してください。この方 法は、接続されているアプリケーションに予測不能な結果を及ぼす可能性 があります。

即時シャットダウンがうまくいかない場合には、-p フラグを指定することによ ってプリエンプティブ・シャットダウンを使用する必要があります。たとえ ば、以下のようにします。

endmqm -p "saturn.queue.manager"

これで、キュー・マネージャー・コードがすべて即時に停止します。

注: プリエンプティブ・シャットダウン (つまり、強制されたシャットダウン) の実行後や、キュー・マネージャーに障害が起きた場合には、キュー・マ ネージャーの所有していた共用メモリーをクリーンアップせずに終了する 場合があります。これは、再始動の際に問題となる可能性があります。こ のような突然の終了が起きた後、MONMQ ユーティリティーを使ってクリ ーンアップする方法については、 MOSeries for Compag OpenVMS Alpha V5.1 システム管理ガイド を参照してください。

#### キュー・マネージャーのシャットダウンで問題が発生した場合

キュー・マネージャーのシャットダウンで問題が起きる場合、原因のほとんど はアプリケーションです。たとえば、アプリケーションが次のような動作をす る場合です。

- MOI 戻りコードを正しく検査しない。
- 静止の通知を要求しない。
- (MQDISC 呼び出しを発行して) キュー・マネージャーから切断する処理を 行わずに終了する。

キュー・マネージャーのシャットダウンにかなり長い時間がかかっている場 合、またはキュー・マネージャーが停止しないと思われる場合には、Ctrl - Y を使って endmam コマンドを中断することができます。その後、別の endmqm を発行することができます。この時には、即時シャットダウンまた はプリエンプティブ・シャットダウンを指定するフラグを使用します。

#### キュー・マネージャーの再始動

キュー・マネージャーを再始動するには、次のコマンドを使用します。

strmqm "saturn.queue.manager"

### キュー・マネージャーの削除

キュー・マネージャーを削除するには、まずそれを停止してから、次のコマン ドを使用します。

dltmqm "saturn.queue.manager"

#### - 重要: 1

キュー・マネージャーの削除は大きな影響を与える操作です。キュー・マ ネージャーを削除すると、それに関連するすべてのリソースも削除されま す。これには、すべてのキューとそのメッセージだけでなく、すべてのオ ブジェクト定義も含まれます。このコマンドを使用する権限は、必ず信頼 できる管理者だけに与えるようにしてください。

# MQSeries オブジェクトの操作

このセクションでは、MOSC コマンドを使用して MOSeries オブジェクトを作 成、表示、変更、コピー、および削除する方法を簡単に説明します。

キーボードからコマンドを入力することによって、MOSC 機能を対話式に使用 することもできますし、標準入力装置 (SYS\$INPUT) をリダイレクトして、テキ スト・ファイルから一連のコマンドを実行することもできます。コマンドの形 式は、どちらの場合でも同じです。以下の例では、対話式の方法を使用するこ とが想定されています。

MOSC コマンドの使用方法について、詳しくは MOSeries for Compag OpenVMS Alpha V5.1 システム管理ガイド を参照してください。

MOSC コマンドを実行する前に、コマンドを実行するためのキュー・マネージ ャーを作成し、開始しておかなければなりません。

# MQSC 機能の対話式での使用

MOSC 機能を対話式に開始するには、runmasc コマンドを使用します。 OpenVMS セッションを開始して、次のように入力します。

 $runmag<sub>c</sub>$ 

キュー・マネージャー名が指定されていないため、 MOSC コマンドはデフォ ルト・キュー・マネージャーによって処理されます。ここで、必要に応じて任 意の MOSC コマンドを入力します。たとえば、以下のようにします。

DEFINE QLOCAL (ORANGE.LOCAL.QUEUE)

コマンドが次の行に続くことを示すには、継続文字を使用する必要がありま す。

- 負符号 (-) は、コマンドが次の行の先頭に続くことを示します。
- 正符号(+)は、コマンドが次の行の最初の非ブランク文字に続くことを示し ます。

コマンド入力は、非ブランク行の、継続文字ではない最後の文字で終了しま す。セミコロン(:)を入力して、コマンド入力を明示的に終了することもでき ます。 (これは、コマンド入力の最後の行の終わりに間違って継続文字を入力 した場合に、特に有用です)。

#### **MQSC コマンドからのフィードバック**

MOSC 機能からコマンドを実行すると、キュー・マネージャーは、アクション を確認するか、またはエラーを通知するオペレーター・メッセージを戻しま す。たとえば、以下のようにします。

<span id="page-76-0"></span>AMQ8006: MQSeries queue created AMQ8405: Syntax error detected at or near end of command segment below:- $\overline{z}$ AMQ8426: Valid MQSC commands are: ALTER CLEAR DEFINE DELETE **DISPLAY** END PING **REFRESH RESET RESOLVE RESUME START STOP** SUSPEND

最初のメッセージは、キューが作成されたことを確認し、 2番目のメッセージ は、構文エラーがあったことを示します。これらのメッセージは、標準出力装 置に送られます。コマンドを正しく入力しなかった場合は、MOSeries MOSC コマンド・リファレンス を参照して正しい構文を確認してください。

### MQSC の対話式入力の終了

MQSC コマンドの対話式入力を終了するには、以下のような MQSC END コ マンドを入力します。

**FND** 

あるいは、EOF 文字 <CTRL Z> を入力して終了することもできます。

テキスト・ファイルなど、他のソースから入力をリダイレクトしている場合に は、これを行う必要はありません。

### ローカル・キューの作成

アプリケーションにとって、ローカル・キュー・マネージャーとは、そのアプ リケーションが接続されているキュー・マネージャーのことです。ローカル・ キュー・マネージャーによって管理されているキューは、そのキュー・マネー ジャーにとってローカルであるといいます。

ローカル・キューの定義を作成したり、キューと呼ばれるデータ構造を作成す るには、 MOSC コマンド DEFINE OLOCAL を使用します。キューの特性 を、デフォルト・ローカル・キューのものから変更することもできます。

この例で定義するキュー ORANGE.LOCAL.OUEUE は、次の特性を持つように 指定されます。

- · 読み取り可能、書き込み不可で、先入れ先出し法 (FIFO) に基づいて動作す る。
- 「通常」キュー(つまり、開始キューや伝送キューではなく、トリガー・メ ッセージも生成しない)。
- キューの最大長はメッセージ 1000 個分で、最大メッセージ長は 2000 バイ  $\mathsf{F}$

このキューは、次の MQSC コマンドによって作成されます。

```
DEFINE QLOCAL (ORANGE.LOCAL.QUEUE) +
       DESCR('Queue for messages from other systems') +
       PUT (DISABLED) +
       GET (ENABLED) +
       NOTRIGGER +
      MSGDLVSQ (FIFO) +
       MAXDEPTH (1000) +
      MAXMSGL (2000) +
       USAGE (NORMAL);
```
注:

- 1. これらの属性のほとんどは、プロダクトで提供されるデフォルト値です。た だし、ここでは、例示の目的でそれらが示されています。デフォルト値が妥 当なものであるか、または変更されていないことが確実である場合は、省略 することができます。 65ページの『デフォルト・オブジェクトの属性の表 示』も参照してください。
- 2. USAGE (NORMAL) は、このキューが開始キューでも伝送キューでもない ことを示します。
- 3. 同じキュー・マネージャーに、ORANGE.LOCAL.OUEUE という名前のロー カル・キューがすでに存在する場合、このコマンドは失敗します。既存のキ ューの定義を上書きする場合には、REPLACE 属性を使用してください。た だし、66ページの『ローカル・キューの属性の変更』も参照してくださ  $\mathcal{U}$

### <span id="page-78-0"></span>デフォルト・オブジェクトの属性の表示

す。

MOSeries オブジェクトを定義する際、指定しない属性は、デフォルト・オブジ ェクトから取られます。たとえば、ローカル・キューを定義する場合、このキ ューは、定義で省略された属性をデフォルト・ローカル・キュー (SYSTEM.DEFAULT.LOCAL.OUEUE) から継承します。デフォルト・ローカ ル・キューは、デフォルト・キュー・マネージャーの作成時に自動的に作成さ れます。これらの属性を正確に知りたい場合には、次のコマンドを使用しま

DISPLAY QUEUE (SYSTEM.DEFAULT.LOCAL.QUEUE) ALL

注: このコマンドの構文は、対応する DEFINE コマンドのものとは異なりま す。

属性を個別に指定すれば、選択した属性だけを表示できます。たとえば、

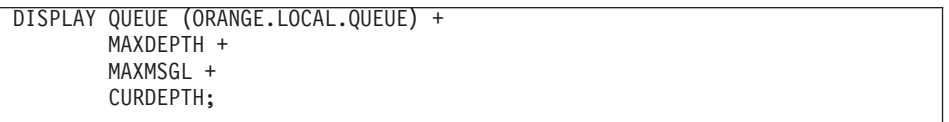

このコマンドでは、指定された 3 つの属性が表示されます。

```
AMQ8409: Display Queue details.
QUEUE (ORANGE. LOCAL. QUEUE)
    MAXDEPTH (1000)
    MAXMSGL (2000)
    CURDEPTH(0)
```
CURDEPTH は、現行キュー項目数 (つまり、キュー上のメッセージの数) で す。この属性を表示すると、キューが満杯にならないようにキュー項目数をモ ニターできるので便利です。

### ローカル・キュー定義のコピー

DEFINE コマンドで LIKE 属性を指定すると、キュー定義をコピーすることが できます。

たとえば、

<span id="page-79-0"></span>DEFINE OLOCAL (MAGENTA.OUEUE) + LIKE (ORANGE.LOCAL.QUEUE)

このコマンドでは、システムのデフォルト・ローカル・キューではなく、元の キュー (ORANGE.LOCAL.OUEUE) と同じ属性を持つキューが作成されます。

この形式の DEFINE コマンドを使用してキュー定義をコピーする一方で、元 のキューの属性に 1 つ以上の変更を加えることもできます。たとえば、

DEFINE QLOCAL (THIRD.QUEUE) + LIKE (ORANGE.LOCAL.QUEUE) + MAXMSGL(1024);

このコマンドでは、キュー ORANGE.LOCAL.OUEUE の属性がキュー THIRD.OUEUE にコピーされますが、新規のキューの最大メッセージ長が 2000 バイトではなく、1024 バイトになるように指定されています。

注:

- 1. DEFINE コマンドで LIKE 属性を使用する場合、キューの属性だけがコピ ーされます。キュー上のメッセージはコピーされません。
- 2. ローカル・キューを定義する場合は、LIKE を指定しなくても、次のコマン ドと同じ意味になります。 DEFINE LIKE(SYSTEM.DEFAULT.LOCAL.OUEUE).

### ローカル・キューの属性の変更

キューの属性は、2 通りの方法で変更できます。つまり、**ALTER QLOCAL** コ マンドを使用するか、または REPLACE 属性を指定した DEFINE QLOCAL コマンドを使用します。 63ページの『ローカル・キューの作成』では、キュー ORANGE.LOCAL.OUEUE を定義しました。たとえば、このキューの最大メッ セージ長を 10 000 バイトに増やしたいとします。

• ALTER コマンドを使用する場合:

ALTER QLOCAL (ORANGE.LOCAL.QUEUE) MAXMSGL(10000)

このコマンドでは、1 つの属性 (つまり、最大メッセージ長) が変更されま すが、他の属性はすべて同じままです。

• REPLACE オプションを指定した DEFINE コマンドを使用する場合の例:

DEFINE QLOCAL (ORANGE.LOCAL.QUEUE) MAXMSGL(10000) REPLACE

このコマンドでは、最大メッセージ長だけでなく、他の属性もすべて変更さ れます(他の属性にはデフォルト値が与えられます)。このキューは、以前は 書き込み禁止でしたが、これで書き込み可能になります。キュー SYSTEM.DEFAULT.LOCAL.OUEUE で指定されているとおり、書き込み可能

はデフォルトです(それを変更していない限り)。

既存のキューの最大メッセージ長を短くしても、既存のメッセージは影響を 受けません。ただし、新しいメッセージは、この新しい基準に適合する必要 があります。

### ローカル・キューの削除

ローカル・キューを削除するには、 MQSC DELETE QLOCAL コマンドを使 用します。キュー上にコミットされていないメッセージがある場合、そのキュ ーは削除できません。ただし、キューに 1 つ以上のコミットされたメッセージ があり、コミットされていないメッセージがない場合は、PURGE オプション を指定すれば、キューを削除することができます。たとえば、

DELETE OLOCAL (PINK.OUEUE) PURGE

PURGE の代わりに NOPURGE を指定すると、コミットされたメッセージがキ ューに含まれている場合、キューは削除されません。

### ローカル・キューのクリア

MAGENTA.OUEUE という名前のローカル・キューからすべてのメッセージを 削除するには、次のコマンドを使用します。

CLEAR QLOCAL (MAGENTA.QUEUE)

次の場合には、キューをクリアできません。

- 同期点のもとで、そのキューに書き込まれたメッセージのうち、コミットさ れていないものがある場合
- あるアプリケーションがそのキューを現在オープンしている場合

# キューのブラウズ

キュー内のメッセージの内容を見る必要がある場合、MQSeries for Compaq OpenVMS 付属のサンプル・キュー・ブラウザーを使用することができます。 このブラウザーは、ソースおよび実行可能モジュールの両方で提供されていま す。デフォルトでは、このファイル名とパスは次のとおりです。

ソース MQS EXAMPLES: AMQSBCG0.C

実行可能 「.BIN]AMQSBCG.EXE (MQS EXAMPLES: の下)

このサンプルは、以下の2つのパラメーターを入力とします。

• キュー名、たとえば SYSTEM.ADMIN.RESPQ.TEST。

• キュー・マネージャー名、たとえば JJJH。

次のコマンドに示されるように、

amqsbcg "SYSTEM.ADMIN.RESPQ.TEST" "JJJH"

デフォルト値はありません。どちらのパラメーターも必須です。このコマンド からの結果の例は以下のとおりです。

```
$ amqsbcg "SYSTEM.ADMIN.RESPQ.TEST" "JJJH"
 AMQSBCG0 - starts here
 **********************
 MQOPEN - 'SYSTEM.ADMIN.RESPQ.TEST'
 MQGET of message number 1
  ****Message descriptor****
  StrucId : 'MD ' Version : 2
  Report : 0 MsgType : 8
  Expiry : -1 Feedback : 0
  Encoding : 546 CodedCharSetId : 819
  Format : 'MQSTR
  Priority : 0 Persistence : 0
  MsgId : X'414D51204A4A4A4820202020202020206EC8753A13200000'
  CorrelId : X'000000000000000000000000000000000000000000000000'
  BackoutCount : 0<br>ReplyToQ :
  ReplyToQ : '<br>ReplyToQMgr : 'JJJH
  ReplyToQMgr
  ** Identity Context
  UserIdentifier : 'SYSTEM '
  AccountingToken :
  X'0536353534300000000000000000000000000000000000000000000000000006'
  ApplIdentityData : ' '
  ** Origin Context
  PutApplType : '12'<br>PutApplName : 'AMQ
                : 'AMQSPUT.EXE
  PutDate : '20010129' PutTime : '19483901'
  ApplOriginData : ' '
  GroupId : X'000000000000000000000000000000000000000000000000'
  MsgSeqNumber: '1'<br>Offset: '0'
  Offset : '0'<br>MsqFlags : '0'
  MsgFlags : '0'
OriginalLength : '14'
  **** Message ****
  length - 14 bytes
 00000000: 7465 7374 206D 6573 7361 6765 2031 'test message 1 '
 MQGET of message number 2
  ****Message descriptor****
  StrucId : 'MD ' Version : 2
  Report : 0 MsgType : 8
Expiry : -1 Feedback : 0
  Encoding : 546 CodedCharSetId : 819
  Format : 'MQSTR '
  Priority : 0 Persistence : 0
  MsgId : X'414D51204A4A4A4820202020202020206EC8753A23200000'
  CorrelId : X'000000000000000000000000000000000000000000000000'
  BackoutCount : 0<br>ReplyToQ ...
  ReplyToQ : '<br>ReplyToQMgr : 'JJJH
  ReplyToQMgr
```

```
** Identity Context
 UserIdentifier : 'SYSTEM
 'AccountingToken :
 X'0536353534300000000000000000000000000000000000000000000000000006'
 ApplIdentityData : ' '
 ** Origin Context
 PutApplType : '12'
PutApplName : 'AMQSPUT.EXE '
PutDate : '20010129' PutTime : '19484323'
 ApplOriginData : ' '
   GroupId : X'000000000000000000000000000000000000000000000000'
MsgSeqNumber: '1'<br>Offset: '0'
 Offset : '0'
MsgFlags : '0'
OriginalLength : '14'
**** Message ****
length - 14 bytes
00000000: 6D65 7373 6167 6520 3220 4441 5441 'message 2 DATA '
MQGET of message number 3
 ****Message descriptor****
 StrucId : 'MD ' Version : 2
 Report : 0 MsgType : 8
Expiry : -1 Feedback : 0
 Encoding : 546 CodedCharSetId : 819
Format : 'MQSTR '
 Priority : 0 Persistence : 0
 MsgId : X'414D51204A4A4A4820202020202020206EC8753A33200000'
 CorrelId : X'000000000000000000000000000000000000000000000000'
 BackoutCount : 0<br>ReplyToQ :
 ReplyToQ : ' '
ReplyToQMgr: 'JJJH '
 ** Identity Context
 UserIdentifier : 'SYSTEM '
 AccountingToken :
 X'0536353534300000000000000000000000000000000000000000000000000006'
 ApplIdentityData :
 ** Origin Context
 PutApplType : '12'<br>PutApplName : 'AMQ
 PutApplName : 'AMQSPUT.EXE<br>PutDate : '20010129' PutTi
                         PutTime : '19491145'
 ApplOriginData : ' '
   GroupId : X'000000000000000000000000000000000000000000000000'
MsgSeqNumber: '1'<br>Offset: '0'
               \vdots '0'<br>\vdots '0'
MsqFlags
OriginalLength : '28'
**** Message ****
length - 28 bytes
00000000: 6D65 7373 6167 6520 3320 6461 7461 202D 'message 3 data -'
00000010: 2065 6E64 206F 6620 696E 666F ' end of info '
 MQGET of message number 4
 ****Message descriptor****
StrucId : 'MD ' Version : 2
 Report : 0 MsgType : 8
Expiry : -1 Feedback : 0
 Encoding : 546 CodedCharSetId : 819
 Format : 'MQSTR '
 Priority : 0 Persistence : 0
 MsgId : X'414D51204A4A4A4820202020202020206EC8753A43200000'
 CorrelId : X'000000000000000000000000000000000000000000000000'
 BackoutCount : 0
```

```
ReplyToQ : ' '
ReplyToQMgr: 'JJJH '
 ** Identity Context
UserIdentifier : 'SYSTEM '
 AccountingToken :
X'0536353534300000000000000000000000000000000000000000000000000006'
 ApplIdentityData : ' '
 ** Origin Context
 PutApplType : '12'
PutApplName : 'AMQSPUT.EXE '
 PutDate : '20010129' PutTime : '19510318'<br>PutDate : '20010129' PutTime : '19510318'
ApplOriginData : ' '
   GroupId : X'000000000000000000000000000000000000000000000000'
MsgSeqNumber: '1'<br>Offset: '0'
 Offset : '0'
MsgFlags : '0'
OriginalLength : '81'
**** Message ****
 length - 81 bytes
 00000000: 4A4F 484E 534F 4E2C 4441 5649 4420 4D52 'JOHNSON,DAVID MR'
00000010: 2020 2020 3239 2D4A 414E 2D32 3030 3120 ' 29-JAN-2001 '
 00000020: 3133 3A34 3220 3431 3233 3030 3831 2031 '13:42 41230081 1'<br>00000030: 3238 332E 3334 2020 3030 3235 2E32 3220 '283.34 0025.22 '<br>00000040: 2030 3030 302E 3030 2020 3739 3235 2E36 ' 5<br>00000050: 35<br>- 5
```
No more messages MQCLOSE MQDISC

# 第8章 追加情報

この章では、MQSeries for Compaq OpenVMS Alpha V5.1 の資料について説明 します。最初に資料のリストを示し、続けてその資料について説明します。

MQSeries for Compaq OpenVMS Alpha V5.1 については、以下の資料で説明し ています。

表 2. MOSeries 資料

| 資料番号              | タイトル                                                               |
|-------------------|--------------------------------------------------------------------|
|                   | MQSeries for Compaq OpenVMS に関する資料                                 |
| GC88-8943         | MQSeries for Compaq OpenVMS Alpha V5.1 スタートアップ・ガイ<br>$\mathcal{F}$ |
| SC88-8942         | MQSeries for Compaq OpenVMS Alpha V5.1 システム管理ガイド                   |
| MQSeries ファミリーの資料 |                                                                    |
| SC88-7775         | MQSeries 相互通信                                                      |
| SD88-7165         | MQSeries キュー・マネージャー・クラスター                                          |
| GC88-7495         | MQSeries クライアント                                                    |
| SC88-7776         | MQSeries システム管理の手引き                                                |
| SC88-7315         | MQSeries MQSC コマンド・リファレンス                                          |
| SC88-7562         | MQSeries プログラム式システム管理                                              |
| SD88-7145         | MQSeries 管理インターフェースのプログラミングの手引きおよび解<br>説書                          |
| GC88-7777         | MQSeries メッセージ                                                     |
| SC88-7253         | MQSeries アプリケーション・プログラミング・ガイド                                      |
| SC88-7354         | MQSeries アプリケーション・プログラミング・リファレンス                                   |
| SX33-6095         | MQSeries Programming Interfaces Reference Summary                  |
| SC88-7778         | $MOSeries$ $C++$ $O$ 使用                                            |

# **WWW HTML** - **PDF**

MQSeries 資料は、プロダクト CD-ROM だけでなく、WWW からも入手する ことができます。それらは、 PDF および HTML 形式で入手可能です。 MQSeries プロダクト・ファミリーの Web サイトの URL は次のとおりです。

# 追加情報

http://www.ibm.com/software/mqseries/

この Web サイトからリンクをたどると、次のことが可能です。

- MOSeries プロダクト・ファミリーについての最新情報を入手する。
- HTML 形式の MQSeries 資料にアクセスする。
- ・ MQSeries SupportPacs をダウンロードする。

Web 版の資料には、 MOSeries Information Center から直接アクセスできます (「Reference (参照)」セクションを参照してください)。

# オンライン・ヘルプ

ヘルプ・ページは、すべての API 呼び出し、MOSC コマンド、および関係す る制御コマンド (crtmqm、strmqm、および endmqm) に備えられていま す。

次のコマンドを使用してください。

\$ HELP MOSERIES

# 関連資料

以下のリストは、MQSeries for Compaq OpenVMS ユーザーにとって役立つ IBM 以外の資料です。

- Compag OpenVMS Performance Management, January 1999 この資料は、OpenVMS システムのパフォーマンス最適化に役立つ情報を提 供します。
- Compaq OpenVMS System Management Utilities 全 2 巻、January 1999 この資料には、OpenVMS のシステム管理ユーティリティーに関する参照情 報が含まれています。
- Character Data Representation Library, Character Data Representation Architecture, Reference and Registry (SC09-2190-00) この資料は Character Data Representation Architecture (CDRA) について概説 し、このアーキテクチャーの要素を解説書形式で定義します。
- DecNet SNA Gateway for Synchronous Transport Installation (OpenVMS), November 1993

このガイドは、DecNet SNA Gateway をインストールして構成する方法を説 明しています。

- v *Digital SNA APPC/LU6.2 Programming Interface for OpenVMS*, May 1996 このガイドは、SNA APPC/LU6.2 をインストールして構成する方法を説明し ています。
- v *Digital TCP/IP Services for OpenVMS Installation and Configuration*, January 1999

このガイドは、Digital TCP/IP をインストールして構成する方法を示してい ます。

- v *Guidelines for OpenVMS Cluster Configurations*, January 1999 このガイドは、OpenVMS クラスターの可用性と拡張容易性を最大にする方 法を説明しています。
- v *Introduction to Compaq Networking and Data Communications*, (Compaq Part No. 093148)

このガイドは、Compaq ネットワーキングについて、およびデータ通信の概 念、作業、製品、資料について概説しています。

76 MQSeries for Compaq OpenVMS Alpha バージョン 5 リリース 1 スタートアップ・ガイド

# 第3部 付録

78 MQSeries for Compaq OpenVMS Alpha バージョン 5 リリース 1 スタートアップ・ガイド

# **付録A. MQSeries for Compaq OpenVMS の仕様**

## プログラム番号と部品番号

• 5724-A38 MQSeries for Compaq OpenVMS バージョン 5.1、部品番号 0790997 (日本語版: 29P3587)

## ハードウェア要件

少なくとも 128 MB のメモリーを搭載した任意の Compaq Alpha マシンを、 MQSeries サーバーにすることができます。

# ソフトウェア要件

特別に明記されていない限り、Compaq OpenVMS サーバー環境とクライアン ト環境のソフトウェア要件は同じです。

最低限のサポート・レベルは次のとおりです。

• Compaq OpenVMS バージョン 7.2-1 またはバージョン 7.3

# コネクティビティー

MQSeries for Compaq OpenVMS は、以下のネットワーク・プロトコルとハー ドウェアをサポートします。

ネットワーク・プロトコル

- $\cdot$  SNA LU6.2
- TCP/IP
- v DECnet Phase V

および DECnet, TCP/IP, または DIGITAL DECnet/SNA Gateway for Synchronous Transport をサポートする任意の通信ハードウェア。

**DECnet コネクティビティー用:** 

- DECnet-Plus for OpenVMS  $\check{\vee}$   $\check{\vee}$   $\check{\vee}$   $\check{\vee}$  7.2-1
- DECnet-Plus for Alpha  $\check{\wedge}$   $\check{\rightarrow}$   $\check{\vee}$  7.3

**TCP/IP コネクティビティー用:** 

# ソフトウェア要件

- DIGITAL TCP/IP Services for OpenVMS Alpha V5.0a および V5.1、または
- Process Software TCPWare V5.4 または
- Process Software Multinet V4.3

SNA コネクティビティー用: SNA APPC LU6.2 ソフトウェアおよびライセン スがインストールされていなければなりません。適切に構成された SNA ゲー トウェイへのアクセスが必要です。

- DECnet SNA Gateway ST V1.3 に加えて
- DECnet SNA LU6.2 API V2.4

# セキュリティー

MOSeries for Compaq OpenVMS は、MOSeries for Compaq OpenVMS 用 Object Authority Manager (OAM) のセキュリティー機能を利用します。

すべての MQSeries リソースは、VMS Rights Identifier MQM を使って実行さ れます。権限を識別するこの VMS Rights Identifier MOM は MOSeries のイン ストール中に自動的に作成されます。MOSeries リソースを制御する必要のある すべてのユーザーに対して、このリソース属性を与える必要があります。

### 保守機能

MQSeries は、次のインターフェースを使って機能します。

• runmqsc コマンド行インターフェース

## 互換性

MOSeries for Compaq OpenVMS バージョン 5.1 用 MOI は、MOSeries for Compaq (DIGITAL) OpenVMS バージョン 2.2.1.1 を実行している既存のアプ リケーションと互換性があります。

## サポートされるコンパイラー

C、C++、COBOL、または Java を使ってプログラムを作成することができま す。

- C プログラムは DEC C コンパイラーを使用できます。
- C++ プログラムは DEC C++ コンパイラーを使用できます。
- COBOL プログラムは DEC COBOL コンパイラーを使用できます。
- Java プログラム

# 言語の選択

提供されているメッセージ・テキスト・ファイルは、OpenVMS オペレーティ ング・システム固有の 7 ビット文字セットでエンコードされています。

# 国際化対応

MQSeries for Compaq OpenVMS では、キュー・マネージャー・インスタンス の作成時に CCSID を指定します。キュー・マネージャー CCSID のデフォル トは 819 です。 MQSeries for Compaq OpenVMS は、キュー・マネージャー の構成済み CCSID への文字セット変換をサポートします。ユーロ記号をサポ ートする CCSID を含む、MQSeries for Compaq OpenVMS キュー・マネージ ャーで指定可能な CCSID については、 MOSeries アプリケーション・プログ ラミング・リファレンス を参照してください。

# 付録B. Compaq OpenVMS システムでの通信の設定

分散キューイング管理 (DOM) は、MOSeries のリモート・キューイング機能で す。分散キューイング管理が提供するキュー・マネージャー用チャネル制御プ ログラムは、通信リンクのインターフェースを形成し、システム・オペレータ ーによる制御が可能です。分散キューイング管理によって保持されるチャネル 定義は、これらの接続を使います。

分散キューイング管理チャネルが開始すると、チャネル定義で指定された接続 を使おうとします。これが成功するためには、接続を定義して、使用可能にし ておく必要があります。この付録では、これを行う方法を説明します。

# 接続の選択

MQSeries for Compaq OpenVMS システムには、以下の 3 つの通信形式があり ます。

- $\cdot$  TCP
- $\cdot$  LU 6.2
- DECnet Phase V

それぞれのチャネル定義では、伝送プロトコル(トランスポート・タイプ)属 性として 1 つだけを指定する必要があります。 1 つのキュー・マネージャー は、1 つまたは複数のプロトコルを使用できます。

MOSeries クライアントの場合、異なる伝送プロトコルを使用する代替チャネル があれば便利かもとれません。 MOSeries クライアント を参照してください。

# TCP 接続の定義

送信側のチャネル定義では、ターゲットのアドレスを指定します。 TCP サー ビスは、受信側で接続用に構成されます。

### 送信側

ホスト名、つまりターゲット・マシンの TCP アドレスを、チャネル定義の 「Connection Name」フィールドに指定します。ポート番号 1414 が、Internet Assigned Numbers Authority によって MQSeries に割り当てられています。

デフォルト以外のポート番号を使用するには、接続名フィールドを次のように 変更します。

Connection Name REMHOST (1822)

ここで REMHOST はリモート・マシンのホスト名、1822 は必要なポート番号 です。(これは、受信側リスナーが listen しているポートでなければなりませ  $h_{\circ}$ )

あるいは、以下のようにキュー・マネージャー構成ファイル (qm.ini) で送信ポ ート番号を指定することによって、デフォルトの送信ポート番号を変更するこ ともできます。

 $TCP:$ Port=1822

qm.ini を使って設定できる値について、詳しくは MQSeries for Compaq OpenVMS Alpha V5.1 システム管理ガイド を参照してください。

## TCP/IP SO KEEPALIVE オプションの使用

SO\_KEEPALIVE オプション (MQSeries 相互通信 を参照) を使用する場合に は、以下の項目をキュー・マネージャー構成ファイル (qm.ini) に追加する必要 があります。

KeepAlive=yes

 $TCP.$ 

# 受信側

MQSeries for Compaq OpenVMS のチャネルの受信側の定義には、以下のよう な 2 つの段階があります。

- 1. システムにインストールされている TCP/IP スタックを使って、サービスを 定義する。
- 2. TCP/IP サービスからメッセージが受信されたら、リスナー・プロセスまた はレシーバー・プロセスを開始する。

### Digital TCP/IP Services for OpenVMS Alpha を使用するサービスの定義

Digital TCP/IP Services for OpenVMS Alpha を使用するには、TCP/IP サービ スを次のように構成する必要があります。

1. 受信チャネル・プログラムを自動的に開始する、次のような TCP/IP サービ スを作成します。

\$TCPIP TCPIP> set service <p1>/port=<p2>/protocol=TCP -TCPIP> /user name=MQM/process=<p3>/file=<p4>/limit=<p5>

ここで、

- サービス名、たとえば MQSERIES01。定義されたそれぞれのキュ  $p1$ ー・マネージャーごとに、固有な名前が必要です。
- 1 ~ 65 535 までの範囲の TCP/IP ポート番号。 MQSeries 用のデ  $p2$ フォルト値は 1414 です。
- プロセス名。 15 文字以内のストリングです。  $p3$
- 受信側の開始に始動コマンド・ファイルを使用する場合、そのファ  $p4$ イル名。たとえば、SYS\$MANAGER:MQRECV.COM。 runmqlsr を使って listener を開始する場合、これは必要ありません。
- 処理限界。これは、このポート番号を使用する接続の許容最大数で p5 す。この限界に達すると、追加の要求は拒否されます。
	- 注: それぞれのチャネルは、キュー・マネージャーへの単一の接続 を表します。
- 2. 毎回のシステム IPL (リブート) ごとにサービスを使用可能にするには、以 下のコマンドを入力します。

\$ TCPIP SET CONFIGURATION ENABLE SERVICE <p1>

3. サービスをただちに使用可能にする場合(つまり、システムをリブートしな い場合)、以下の一連のコマンドを発行します。

\$TCPIP TCPIP> enable service <p1>

### **Process Software MultiNet for OpenVMS を使用するサービスの定義**

Process Software MultiNet for OpenVMS を使用するには、MultiNet サービスを 次のように構成する必要があります。

1. 受信チャネル・プログラムを自動的に開始する、次のような MultiNet サー ドスを作成します。

```
$ multinet configure/server
MultiNet Server Configuration Utility V3.5 (101)
[Reading in configuration from MULTINET:SERVICES.MASTER_SERVER]
 SERVER-CONFIG> add <p1>
[Adding new configuration entry for service "MQSERIES"]
Protocol: [TCP]
TCP Port number: <p2>
Program to run: <p3>
[Added service MQSERIES to configuration]
[Selected service is now MQSERIES]
SERVER-CONFIG> set flags UCX_SERVER
[MQSERIES flags set to <UCX_SERVER>]
SERVER-CONFIG> set username MQM
[Username for service MQSERIES set to MQM]
SERVER-CONFIG> exit
[Writing configuration to MULTINET COMMON ROOT:SERVICES.MASTER SERVER]
$
```
ここで、

- **p1** サービス名、たとえば MOSERIES01。定義されたそれぞれのキュ ー・マネージャーごとに、固有な名前が必要です。
- **p2** 1 ~ 65 535 までの範囲の TCP/IP ポート番号。 MOSeries 用のデ フォルト値は 1414 です。
- **p3** 受信側の開始に始動コマンド・ファイルを使用する場合、そのファ イル名。たとえば、SYS\$MANAGER:MQRECV.COM。 **runmqlsr** を使って listener を開始する場合、これは必要ありません。
- 2. 次のシステム IPL (リブート) の後、サービスが自動的に使用可能になりま す。サービスをただちに使用可能にするには、以下の一連のコマンドを発行 します。

```
$ multinet configure/server
MultiNet Server Configuration Utility V3.5 (101)
[Reading in configuration from MULTINET:SERVICES.MASTER_SERVER]
SERVER-CONFIG>restart
%RUN-S-PROC_ID, identification of created process is 0000021A
SERVER-CONFIG>exit
[Configuration not modified, so no update needed]
$
```
### **Process Software TCPWare を使用するサービスの定義**

Process Software TCPWare を使用するには、 TCPWare サービスを次のように 構成する必要があります。

1. TCPWARE:SERVICES.ファイルを編集して、使用するサービスの項目を追加 します。

<p1> <p2>/tcp # MQSeries port

ここで、

- **p1** サービス名、たとえば MQSERIES01。定義されたそれぞれのキュ ー・マネージャーごとに、固有な名前が必要です。
- **p2** 1 ~ 65 535 までの範囲の TCP/IP ポート番号。 MOSeries 用のデ フォルト値は 1414 です。たとえば、ポート 1414 上のサービス MOSERIES01 を表す項目は、次のようになります。

MQSERIES01 1414/tcp # MQSeries port

2. TCPWARE:SERVERS.COM ファイルを編集して、前のステップで定義した サービスの項目を追加します。

```
$! SERVERS.COM
$!
$ RUN TCPWARE:NETCU
NETCU> ADD SERVICE <p1> BG TCP -
/INPUT=<p2> -
/LIMIT=<p3> -/OPTION=KEEPALIVE -
/USERNAME=MQM
NETCU> EXIT
```
- $p1$ サービス名、たとえば MQSERIES01。定義されたそれぞれのキュ ー・マネージャーごとに、固有な名前が必要です。
- 受信側の開始に始動コマンド・ファイルを使用する場合、そのファ  $D<sub>2</sub>$ イル名。たとえば、SYS\$MANAGER:MQRECV.COM。 runmqlsr を使って listener を開始する場合、これは必要ありません。
- 処理限界。これは、このポート番号を使用する接続の許容最大数で  $p3$ す。この限界に達すると、追加の要求は拒否されます。
	- 注: それぞれのチャネルは、キュー・マネージャーへの単一の接続 を表します。
- 3. 次のシステム IPL の後、サービスが自動的に使用可能になります。サービ スをただちに使用可能にするには、以下のようにします。

@TCPWARE:SERVERS.COM

## リスナー・プロセスまたはレシーバー・プロセスの開始

MQSeries for Compaq OpenVMS でレシーバー・プロセスを開始する方法に は、次の 2 つがあります。

- 1. amgcrsta プログラムを開始するコマンド・ファイルを使って、レシーバ ー・プロセスを開始する。
- 2. runmalsr コマンドを使って、リスナー・プロセスを開始する。

1 つの特定のポートを開始するのに使用できる方式は、1 つだけです。しか し、同じシステムで、いくつかの方式を使ってさまざまなポートを開始するこ とができます。上記の TCP/IP サービス定義はそれぞれの方式によって異なる かもしれませんが、サービス定義を変更せずに、どちらの方式を使ってもレシ ーバーを開始することができます。

### コマンド・ファイルを使ってレシーバー・プロセスを開始する

MQSeries for Compaq OpenVMS バージョン 2.2 では、これがレシーバー・プ ロセスを開始する唯一の方式でした。この方法を使うと、メッセージがポート で初めて受信されたとき、レシーバー・プロセスが開始します。このポートを 通して接続されるそれぞれの受信側チャネルごとに、1つのレシーバー・プロ セスが開始します。

1. TCP 受信側プログラム amgcrsta.exe を開始する、次のような DCL コマン ド 1 行からなるファイルを作成します。

このファイルを SYSSMANAGER ディレクトリーに保管します。ファイル の名前は、サービス定義で定義された始動コマンド・ファイルの名前と同じ でなければなりません (上記の例では MQRECV.COM)。

2. ファイルおよび親ディレクトリーの保護設定が実行可能な状態(つまり /PROT=W:RE) になっていること確認します。

#### runmqlsr コマンドを使ってリスナー・プロセスを開始する

runmqlsr は、指定されたポートでメッセージが受信されたかどうかにかかわ らず、リスナー・プロセスを開始します。このプロセスは指定されたポートを listen し、メッセージが届いたらそれを処理します。それぞれのサーバーと受 信側チャネルには、独自のリスナー・プロセスが必要です。コマンドの形式は 次のとおりです。

\$ runmqlsr -t tcp [-p Port] [-m QMgrName]

listener を開始するためにこの方式を選択した場合、サービス定義の中に始動コ マンド・ファイルは必要ありません。ただし、始動コマンド・ファイルが存在 しても、リスナー・プロセスには何の問題も発生しません。

### DECnet Phase V 接続の定義

チャネル・オブジェクト用に、MQSeries を以下のようにして構成します。 1. 次のコマンドを入力して、NCL 構成インターフェースを開始します。

**S MC NCL**  $NCI >$ 

2. 次のコマンドを発行して、セッション制御アプリケーション・エンティティ ーを作成します。

```
NCL> create session control application MQSERIES
NCL> set sess con app MQSERIES address {name=MQSERIES}
NCL> set sess con app MQSERIES image name -
 SYS$MANAGER:MQRECVDECNET.COM
NCL> set sess con app MQSERIES user name "MQM"
NCL> set sess con app MQSERIES node synonym true
NCL> show sess con app MQSERIES all [characteristics]
```
注: ユーザー定義の値は大文字になっています。

3. DECnet 受信側プログラム amacrsta.exe を開始する、次のような DCL コマンド 1 行からなるファイルを作成します。

\$ mcr amqcrsta [-m Queue Man Name] -t DECnet

このファイルを SYS\$MANAGER ディレクトリーに保管します。この例で は、ファイル名は MORECVDECNET.COM です。

注:

- a. 複数のキュー・マネージャーを使用している場合、各キュー・マネージ ャーごとに新しいファイルと DECnet オブジェクトを作成する必要があ ります。
- b. 送信側が開始しても受信側チャネルが開始しない場合は、このファイル の許可が正しくないことが原因と考えられます。
- c. オブジェクトのログ・ファイルは net\$server.log で、これはアプリケ ーションによって指定されたユーザー名の svs\$login ディレクトリーの 中に保管されます。
- d. 毎回のシステム IPL (リブート) ごとにセッション制御アプリケーショ ンを使用可能にするには、上記の NCL コマンドをファイル SYS\$MANAGER:NET\$APPLICATION LOCAL.NCL に追加します。

# LU6.2 接続の定義

MOSeries for Compaq OpenVMS に付属のリリース情報で、SNA LU.2 接続の 構成についての情報を確認してください。リリース情報を見る方法について は、3ページの『リリース情報の確認』を参照してください。

# 付録C. 特記事項

本書はアメリカ合衆国で提供されている製品およびサービス用に作成されたも のであり、本書に記載の製品、サービス、またはフィーチャーが日本において は提供されていない場合があります。日本で利用可能な製品、サービス、およ びフィーチャーについては、日本 IBM の営業担当員にお尋ねください。本書 で IBM 製品、プログラム、またはサービスに言及していても、その IBM 製 品、プログラム、またはサービスのみが使用可能であることを意味するもので はありません。これらに代えて、IBM の知的所有権を侵害することのない、機 能的に同等な製品、プログラム、またはサービスを使用することができます。 ただし、IBM 製以外の製品と組み合わせた場合、その操作の評価と検証につい ては、お客様の責任で行っていただきます。

IBM は、本書に記載されている内容に関して特許権 (特許出願中のものを含む) を保有している場合があります。本書の提供は、お客様にこれらの特許権につ いて実施権を許諾することを意味するものではありません。実施権の許諾につ いては、下記の宛先に、書面にてご照会ください。

〒106-0032 東京都港区六本木 3 丁目 2-31 AP 事業所 IBM World Trade Asia Corporation Intellectual Property Law & Licensing

以下の保証は、国または地域の法律に沿わない場合は、適用されません。 IBM およびその直接または間接の子会社は、本書を特定物として現存するままの状 熊で提供し、商品性の保証、特定目的適合性の保証および法律上の瑕疵担保責 任を含むすべての明示もしくは黙示の保証責任を負わないものとします。国ま たは地域によっては、法律の強行規定により、保証責任の制限が禁じられる場 合、強行規定の制限を受けるものとします。

本書は定期的に見直され、必要な変更(たとえば、技術的に不適確な表現や誤 植など)は、本書の次版に組み込まれます。IBM は予告なしに、随時、この文 書に記載されている製品またはプログラムに対して、改良または変更を行うこ とがあります。

本書において IBM 以外の Web サイトに言及している場合がありますが、便 宜のため記載しただけであり、決してそれらの Web サイトを推奨するもので はありません。それらの Web サイトにある資料は、この IBM 製品の資料の 一部ではありません。それらの Web サイトは、お客様の責任でご使用くださ  $\mathcal{U}$ 

IBM は、お客様が提供するいかなる情報も、お客様に対してなんら義務も負う ことのない、自ら適切と信ずる方法で、使用もしくは配布することができるも のとします。

本プログラムのライセンス保持者で、G) 独自に作成したプログラムとその他の プログラム (本プログラムを含む) との間での情報交換、および (ii) 交換され た情報の相互利用を可能にすることを目的として、本プログラムに関する情報 を必要とする方は、下記に連絡してください。

IBM United Kingdom Laboratories,

Mail Point 151, Hursley Park, Winchester, Hampshire, England SO21 2JN.

本プログラムに関する上記の情報は、適切な使用条件の下で使用することがで きますが、有償の場合もあります。

本書で説明されているライセンス・プログラムまたはその他のライセンス資料 は、 IBM 所定のプログラム契約の契約条項、IBM プログラムのご使用条件、 またはそれと同等の条項に基づいて、 IBM より提供されます。

IBM 以外の製品に関する情報は、その製品の供給者、出版物、もしくはその他 の公に利用可能なソースから入手したものです。IBM は、それらの製品のテス トは行っておりません。また、 IBM 以外の製品に関するパフォーマンスの正 確性、互換性、またはその他の要求は確証できません。 IBM 以外の製品の性 能に関する質問は、それらの製品の供給者にお願いします。

著作権使用許諾:

本書には、様々なオペレーティング・プラットフォームでのプログラミング手 法を例示するサンプル・アプリケーション・プログラムがソース言語で掲載さ れています。お客様は、IBM のアプリケーション・プログラミング・インター フェースに準拠したアプリケーション・プログラムの開発、使用、販売、配布 を目的として、いかなる形式においても、IBM に対価を支払うことなくこれを 複製し、改変し、配布することができます。このサンプル・プログラムは、あ

らゆる条件下における完全なテストを経ていません。従って IBM は、これら のサンプル・プログラムについて信頼性、利便性もしくは機能性があることを ほのめかしたり、保証することはできません。お客様は、IBM のアプリケーシ ョン・プログラミング・インターフェースに準拠したアプリケーション・プロ グラムの開発、使用、販売、配布を目的として、いかなる形式においても、 IBM に対価を支払うことなくこれを複製し、改変し、配布することができま す。

## 商標

以下は、IBM Corporation の商標です。

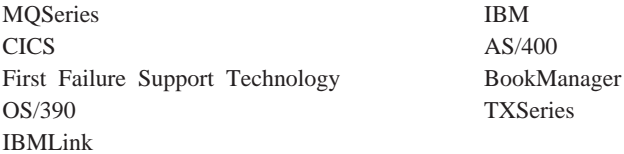

Lotus および Notes は、Lotus Development Corporation の米国およびその他の 国における商標です。

Microsoft、Windows、および Windows NT は、Microsoft Corporation の米国お よびその他の国における商標です。

DIGITAL, OpenVMS, Compag, and Alpha are trademarks of the Compag Corporation.

Java およびすべての Java 関連の商標およびロゴは、Sun Microsystems, Inc. の 米国およびその他の国における商標または登録商標です。

他の会社名、製品名およびサービス名等はそれぞれ各社の商標または登録商標 です。

MQSeries for Compaq OpenVMS Alpha バージョン 5 リリース 1 スタートアップ・ガイド 94
### 索引

日本語, 数字, 英字, 特殊文字 の順に配列されています。な お、濁音と半濁音は清音と同 等に扱われています。

### [ア行]

アップグレード クライアント 33 サーバー 22 アプリケーション クライアント 7 再リンク 33 アプリケーション・グループ ID の付与 16 アンインストール、MOSeries の 35 イベント 47 チャネル 48 インストール インストール後の作業 14 計画 3 クライアント 29 検査 27 準備 7 スクリプト 12 Compaq OpenVMS クライアント の手順 31 Compaq OpenVMS の手順 11 インストール、最新バージョンの 22 インストール計画 3 クライアント 29 インストール検査手順 27 インストール後の環境設定 14 エラー・メッセージ 62 大文字小文字の区別 54 大文字小文字の区別のある制御コマ ンド 50 オブジェクト 操作 61

オブジェクト (続き) デフォルト属性 65 オンライン・ヘルプ 74

#### [力行]

開始 キュー・マネージャー 58 各国語サポート NLSPATH 環境変数 21 環境 設定 15 環境設定、インストール後の 14 観測イベント 47 管理コマンド・セット 制御コマンド 50 プログラム式コマンド形式 (PCF) コマンド 52 MQSeries コマンド (MQSC) 52 管理者アカウント 設定 16 関連資料 74 キュー 説明 40 送達不能 指定 56 属性 41 属性の変更 66 伝送 デフォルト 56 ブラウズ 68 未配布メッセージ 指定 56 ローカル クリア 67 コピー 65 削除 67 定義 63 キュー項目数 現行 65 判別 65 キューの属性の変更 66

キュー・マネージャー イベント 47 開始 58 インストール検査のための 28 数 55 構成ファイル 指定 57 固有名 54 再始動 61 削除 61 インストール検査のための 28 作成 27, 54, 57 インストール検査のための 27 シャットダウン 制御された 59 静止 59 説明 41 即時シャットダウン 59 停止 59 インストール検査のための  $28$ デフォルト 55 プリエンプティブ・シャットダウ  $\geq$  60 モニター 47 キュー・マネージャーのモニター 47 共用ライブラリー 15 クライアント 44 アップグレード 33 インストール 29 クライアント / サーバー構成 42 チャネル・テーブル 8 要件 29 クライアント / サーバー構成 42. 44 クライアント・チャネル 44

クライアント・チャネル・テーブル クライアントのアップグレード 33 クラスター MOSeries 43, 44 クリア、ローカル・キューの 67 グループ 作成 7 現行キュー項目数 (CURDEPTH) 65 言語のサポート 21 更新、MOSeries の 22 構成 42 構文エラー、MQSC コマンドの 62 コマンド 制御 50 プログラム式コマンド形式  $(PCF)$  52 **MQSC** 使用 52 ALTER QLOCAL 66 DEFINE QLOCAL 65 DEFINE QLOCAL LIKE 66 DEFINE QLOCAL REPLACE 66 DELETE OLOCAL 67 runmqsc 62 コマンド・セットによる管理 49 コンパイラー 5 クライアント 30 コンポーネント 6 クライアント 31

# [サ行]

サーバー アップグレード 22 インストール 11 互換性のあるクライアント・チャ ネル・テーブル・ファイルの維 持 8 サーバー / クライアント構成 44 再始動、キュー・マネージャーの 61 削除 キュー・マネージャー 61

削除 (続き) ローカル・キュー 67 削除、MOSeries の 35 作成 キュー・マネージャー 27, 54, 57 グループ 7 ユーザー 7 参考資料 73 参考文献 73 シェル・コマンド、MQSeries の 50 識別子 追加作成 16 システム 構成 18 制限 21 論理 15 システム始動コマンド・ファイル 環境の設定 15 システム・パラメーター 設定 18 シャットダウン キュー・マネージャー 59 制御された 59.60 静止 59 即時 59 プリエンプティブ 60 終了、キュー・マネージャーの 60 終了、対話式 MQSC コマンドの 63 紹介、MOSeries の 39 所定稼働環境 79 スペース要件 サーバー 3 制御コマンド 大文字小文字の区別 50 crtmqm 57 dltmqm 58, 61 endmqm 58, 59 runmqsc 58, 62 strmqm 58, 61 制御されたシャットダウン 59 静止シャットダウン、キュー・マネ ージャーの 59 送達不能キュー 56 属性 デフォルト 65

属性 (続き) 変更 66 ALL 属性 65 ソフトウェア クライアント 30 ソフトウェア要件 サーバー 4

#### [夕行]

対話式 MQSC 終了 63 使用 62 フィードバック 62 チャネル イベント 48 キュー・マネージャー チャネル制御プログラム 83 分散キューイング管理 83 メッセージ 43 MQI 44 通信 設定 83 通信ハードウェア クライアント 30 サーバー 5 データベース サポートされる 6 ディスク装置 クライアント 30 サーバー 3 ディスク・クォータ 4 デフォルト オブジェクトの属性 65 キュー・マネージャー 55 処理されるキュー・マネージャ ー・コマンド 62 伝送キュー 56 デフォルト構成 43 伝送キュー デフォルト 56 伝送プロトコル 83 トランザクション・サポート 46 トランスポート・タイプ属性 83 トリガー操作 48

# 「ハ行]

ハードウェア クライアント 29 ハードウェア要件 サーバー 3 ハイパーテキスト・マークアップ言 語 (HTML) 73 バックアップ・バージョンの復元  $2.5$ パフォーマンス・イベント 48 フィードバック、MOSC コマンドか らの 62 復元、直前のバックアップ・バージ  $\exists$   $>$   $\oslash$   $\oslash$  25 部品番号 79 ブラウズ、キューの 68 プリエンプティブ・シャットダウ ン、キュー・マネージャーの 60 プログラム式コマンド形式 (PCF) 管理 52 プログラム番号 79 分散キューイング管理 (DQM) 83 保守 直前のバージョンの復元 25 翻訳メッセージ 21

# 「マ行】

マイグレーション クライアント 33 サーバー 22 メッセージ 記述子 40 説明 40 チャネル 43 翻訳された 21 メッセージ長、短縮 67 メッセージ・カタログ 6 メッセージ・ドリブン処理 48 メモリー要件 サーバー 4

# 「ヤ行]

ユーザー 作成 7 ユーロ通貨記号サポート 82

# 「ラ行]

```
ライブラリー 15
リモート・キュー 42
リモート・キュー・マネージャー
42
リリース情報 3.29
ローカル・キュー
 クリア 67
 削除 67
 説明 42
 定義 63
 定義のコピー 65
ローカル・キュー・マネージャー
42.ログ
 パラメーター 57
```
# A

amqclchl.tab 8 amqcrsta プログラム 88 AUTHORIZE ユーティリティー 8 アカウントの設定 16 アプリケーション・グループへの ID 付与 16

# C

CCSID, MQSeries for Compaq OpenVMS によってサポートされる 82

#### D

**DCE** クライアント・サンプル 31 DCE のサポートされるバージョン 6 DCL コマンド 22 DECnet Phase V 構成 89 DECnet-Plus 5 DIGITAL TCP/IP サービス 5

#### F

endmqm コマンド 59

# F

First Failure Support Technology (FFST) MQM の所有するファイル 4

#### G

gblpages 18 gblsections 18

### ı

IVP 27

# J.

Java クライアント 6

#### L

LIKE 属性 65 listener プロセス 88

#### M

MQAI (MQSeries 管理インターフェ  $-7$ ) 48 MQI チャネル 44 MQM アカウント 16 MQSC コマンド 使用 52 対話式での実行 62 対話式入力の終了 63 ALTER QLOCAL 66 DEFINE QLOCAL 65 DEFINE QLOCAL LIKE 66 DEFINE QLOCAL REPLACE 66 DELETE QLOCAL 67 MQSeries for Compaq OpenVMS Alpha V5.1 インストール 11

MQSeries for Compaq OpenVMS Alpha V5.1 (続き) オペレーティング・システム要件  $\overline{4}$ クライアント 29, 30, 33 コネクティビティー 5 コンパイラー 30 コンポーネント 6 サポートされるコンパイラー 5 紹介 39 ソフトウェア 30 ソフトウェア要件 4 通信ハードウェア 5,30 ディスク装置 30 ディスク・クォータ 4 ハードウェア 29 ハードウェア要件 3 マイグレーション 33 メモリー要件 4 MQSeries for Compaq OpenVMS の 概要 79 MQSeries の機能 45 MQSeries を使ったプログラミング 48 MQS\_STARTUP.COM 14 MultiNet 構成 86

#### runmqsc (続き) 対話式での使用 62 フィードバック 62

#### S

show device  $\exists \forall \forall Y \in \mathcal{S}$ SNA コネクティビティー要件 5 SO\_KEEPALIVE オプション 84 SYSGEN パラメーター 設定 18

#### т

TCPWare 構成 87 TCP/IP 接続の定義 83 要件 5

# V

VMSINSTAL ユーティリティー 8

# $\mathbf O$

Oracle データベース 6

#### P

PCSI<sub>8</sub> Polycenter Software Installation Utility  $(PCSI) 8$ product show history  $\exists \forall \forall Y \in$  34 PTF 適用 10

# $\mathsf{R}$

README ファイル 3, 29 runmqlsr コマンド 88 runmqsc 終了 63

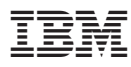

部品番号: CT8YMJA

Printed in Japan

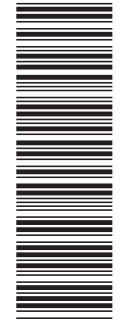

(1P) P/N: CT8YMJA (1P) P/N: CT8YMJA

GC88-8943-00

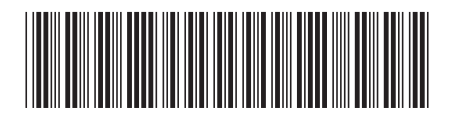

日本アイ・ビー・エム株式会社 〒106-8711 東京都港区六本木3-2-12

Spine information: Spine information:

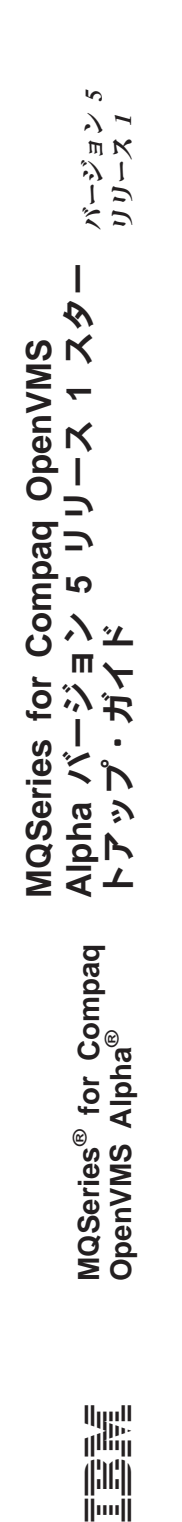